## Utilisation rationnelle de l'outil informatique exemple de mise en place de la méthode HACCP en section CAP APR <sup>1</sup>

# Patrice HARDOUIN<sup>2</sup> PLP2 Biotechnologies Santé-Environnement Directrice de mémoire : Annie MARTINEZ

vendredi 26 avril 2002

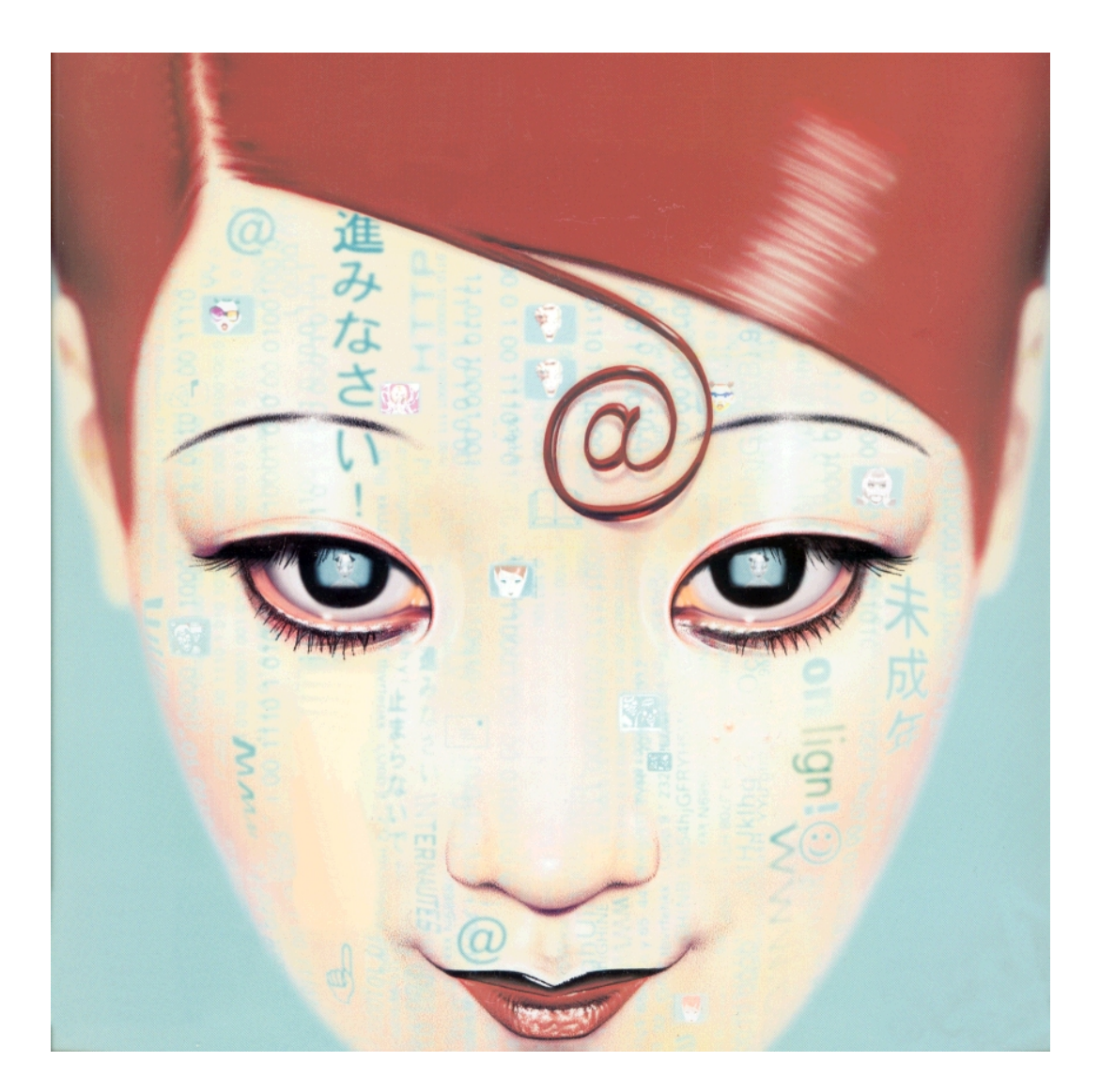

1. Certificat d'Aptitudes Professionnelles d'Agent Polyvalent de Restauration : formation dispensée au Lycée Professionnel René CHAR d'Avignon où Patrice HARDOUIN enseigne.

2. Patrice HARDOUIN<sup>©</sup> (www.hardouin.nom.fr). Permission est donnée de copier, distribuer et modifier ce document (hormis les inclusions iconographiques qui possèdent leur propre copyright) selon les termes de la licence GNU pour les documentations libres, version 1.1, publiée par la Free Software Foundation (www.fsf.org/copyleft/fdl.html). Document réalisé entièrement avec GNU Emacs 21.1.1, L<sup>AT</sup>EX 2<sub>ε</sub>, AucTEX 11.1. En première de couverture : D'après une œuvre originale de BEB DEUM<sup>©</sup>, extrait de la première de couverture du magazine Télérama hors-série : "INTERNET ET MOI, ET MOI, ET NOUS" [HS00].

# REMERCIEMENTS

Je tiens à remercier...

- Monsieur CHAUMULON, Proviseur du Lyc´ee Ren´e CHAR d'Avignon, qui nous a si bien reçu dans son établissement,
- Monsieur CATERINI, Proviseur Adjoint, toujours `a l'´ecoute des enseignants et ouvert `a toutes propositions visant à améliorer les conditions de travail des élèves,
- Sabine GESSAN, Chef des Travaux, dont le dynamisme et le professionnalisme nous ont permis de réaliser nombre de projets,
- Valérie GOYNE, ma PCP<sup>1</sup>, qui a été, il faut bien l'avouer, l'instigatrice de bien des idées intégrées à ce mémoire. Elle nous a gratifié également d'une présence et d'un soutien continu ce qui fut très profitable pour répondre à nombre de nos interrogations,
- Martine CERRATO, Tutrice de la formation, toujours présente pour répondre à nos questions,
- Annie MARTINEZ, ma Directrice de M´emoire, pour ses conseils lors de l'´elaboration de ce mémoire,
- Claude BERTRAND de l'IUFM pour avoir accepté que j'édite mon mémoire dans un format non "compatible Word",
- $-$  Frédéric FERNANDEZ, mon collègue stagiaire, pour avoir travaillé ensemble sur ce projet,
- $-$  Monsieur LOPEZ, chef des OP, ainsi que toute son équipe, pour nous avoir aidés à maintenir dans le meilleur état possible tout le matériel pédagogique des installations professionnelles,
- Madame BRUS, Secrétaire du service Intendance du lycée, pour avoir été notre meilleure critique culinaire,
- Madame BONASTRE, CPE, pour avoir su gérer avec brio tous les conflits éventuels avec certains élèves dissipés,
- $-$  Toute l'équipe des surveillants et aide-éducateurs dont le sérieux du travail nous a été d'une grande aide,
- Tous les utilisateurs des news-groups  $^2$  pour m'avoir fait éviter bien des écueils,
- $-$  Enfin tous les amis, collègues... qui, à force de questionnements et d'interrogations, rendent bien compte de l'inopérabilité des systèmes de type Microsoftiens,
- $-$  Sans oublier l'Informaticien Roberto Di COSMO, Maître de Conférence à Normale Sup, dont les réalisations (CD DémoLinux<sup>3</sup>) et les réflexions [COS98] m'ont fait prendre conscience de la réalité du monde informatique d'aujourd'hui...

<sup>1.</sup> Professeur Conseillère Pédagogique

<sup>2.</sup> fr.comp.text.tex, fr.comp.applications.emacs et fr.comp.applications.libres ainsi que l'incontournable http://groups.google.com

<sup>3.</sup> www.demolinux.org

# Résumé

Beaucoup d'enseignants perdent beaucoup plus de temps qu'ils n'en gagnent avec l'informatique. Trop souvent, la qualité d'un document numérisé se traduit par une multiplication du temps de préparation du cours.

Cette situation vient du fait que des fonctionnalités pourtant simples à mettre en œuvre ne sont pas utilisées.

L'usage rationnel de l'informatique peut donc faire des miracles. A l'opposé, une utilisation empirique de l'outil logiciel, sans référence aux documentations, peut dégoûter l'utilisateur qu'il soit enseignant ou élève.

L'utilisateur commun ne connaît pas toutes les capacités du logiciel qu'il utilise mais il est, de plus, berné par la volonté commerciale de multinationales du Logiciel. C'est ainsi que les logiciels libres restent méconnus du grand public et leur utilisation — pourtant plus efficace, rigoureuse et pratique — n'est abordée quasiment nulle part, même dans les établissements de formation.

# Mots clés

- Informatique
- Libres (logiciels)
- $-$  HACCP (méthode)
- Site (intranet pédagogique)
- GNU (outils logiciels)
- Standards (informatiques)
- Formats (de fichiers)
- TICE

# Table des matières

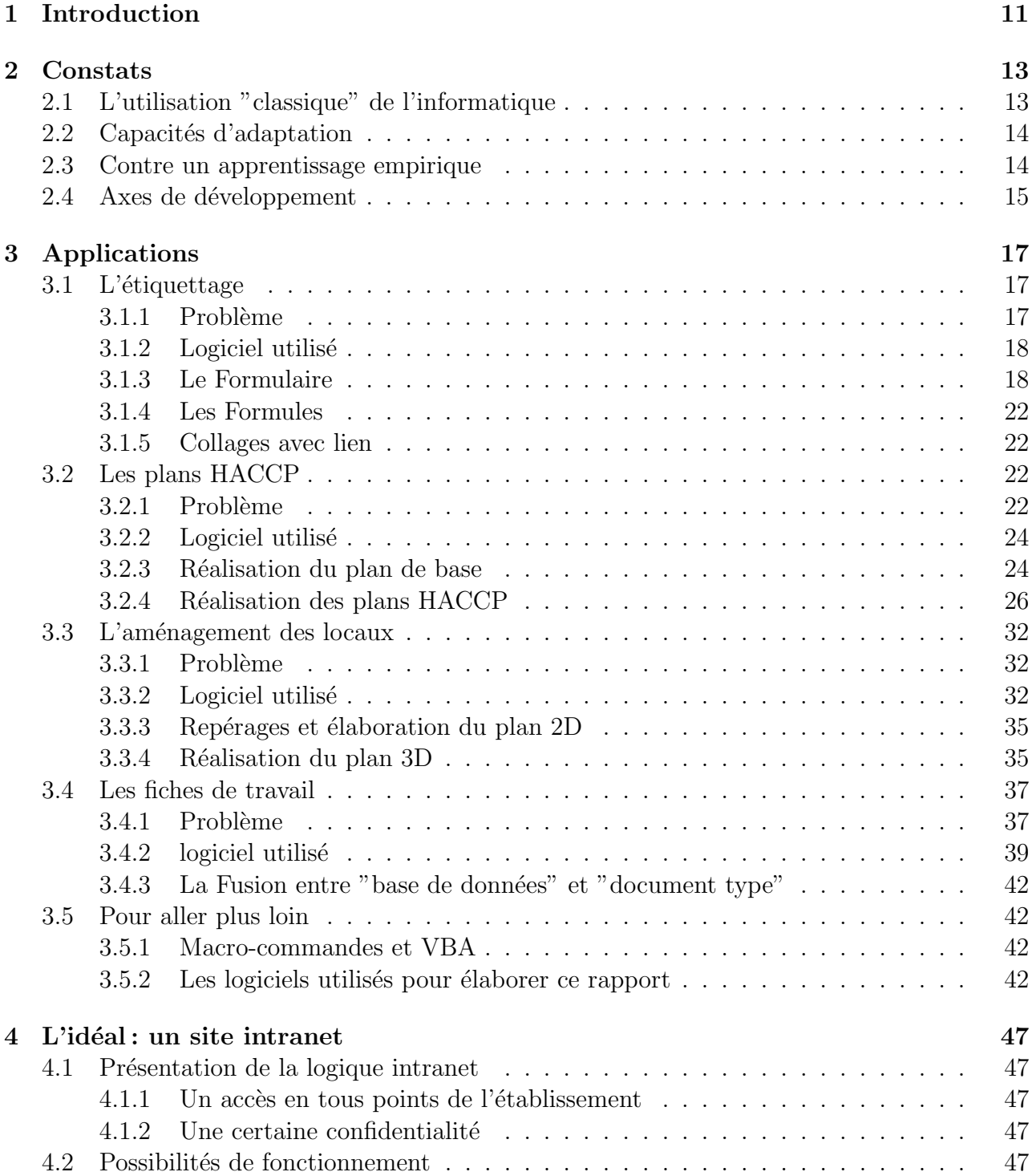

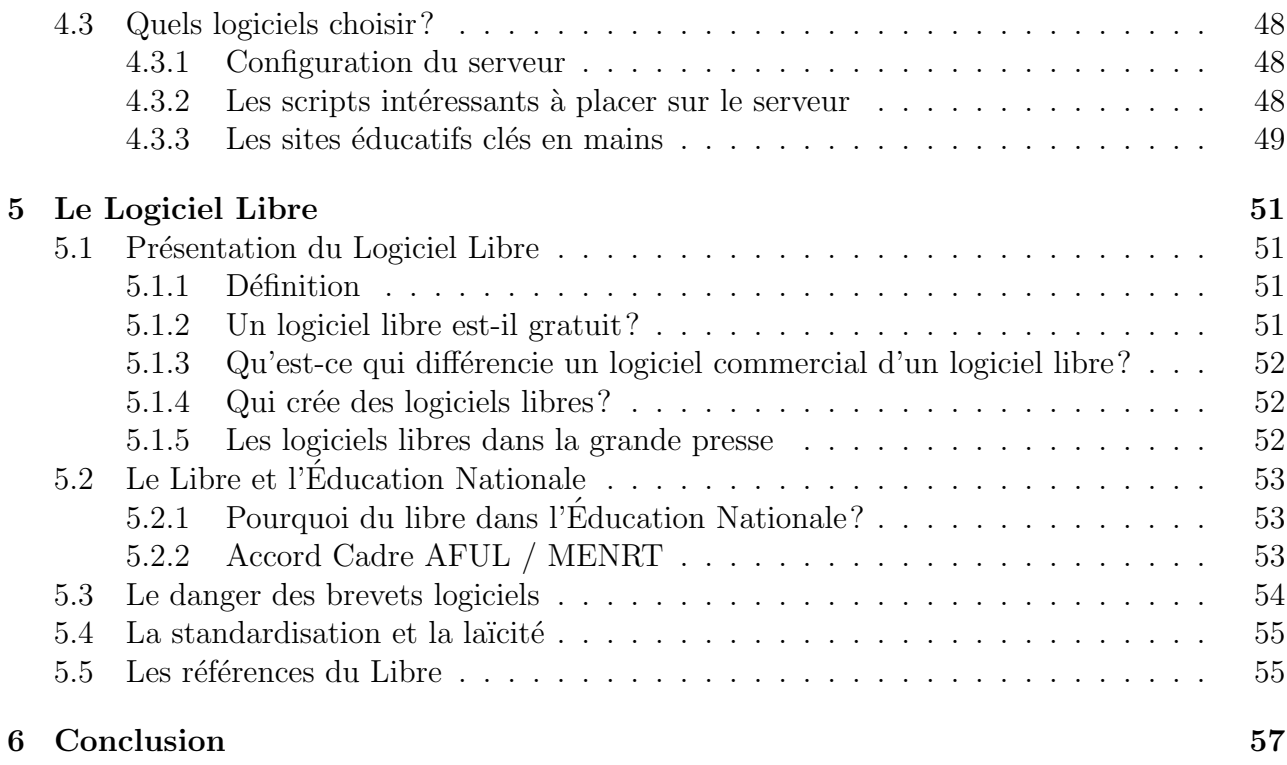

## Bibliographie 59

# Chapitre 1

# Introduction

La mise en place de la méthode HACCP en cuisine demande un important investissement et une importante production documentaire. Afin d'éviter les redondances et les pertes de temps lors d'incontournables mises à jour de la méthode, il est indispensable de penser à son informatisation dans son ensemble. Dans cette étude, il ne s'agit en aucun cas de réaliser un livre d'informatique, mais de développer des exemples d'utilisation efficaces dans des cas de figure bien précis. Ensuite nous tenterons de dresser les grandes lignes d'un plan informatique d'application de la méthode HACCP en cuisine pédagogique via l'utilisation du réseau d'ordinateurs de l'établissement. Le but est bien de faire prendre conscience à l'élève de la réalité des différents paramètres de cette méthode. L'outil informatique est utilisé ici pour clarifier et ordonner les informations concernant la méthode.

Pour toutes remarques, questions, interrogations, il suffit d'envoyer un mail à :

patrice@hardouin.nom.fr

Ce document se veut être une base d'informations pour tous les enseignants et est donc amené  $\hat{a}$  être modifié en fonction des remarques qui seront faites par ses lecteurs et utilisateurs. Toute nouvelle version sera disponible sur le site "www.hardouin.nom.fr".

Connaissant pourtant bien l'informatique, je persiste à dire qu'il s'agit de quelque chose d'encore plus imbuvable que l'huile de foie de morue ! Il faudra donc m'excuser pour les quelques traits d'humour tirés ou inspirés des œuvres d'artistes du magazine Fluide Glacial et du Canard Enchaîné [Dos00].

# Chapitre 2

# Constats

#### Sommaire

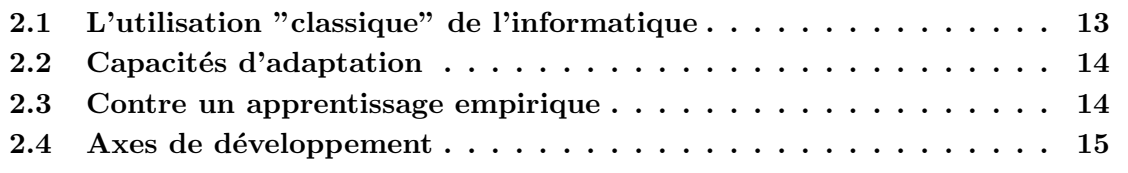

Dans ces "constats" il ne s'agit en aucune manière d'établir un cliché de l'état de l'utilisation des TIC<sup>1</sup> dans l'Enseignement<sup>2</sup>. Pour des informations pertinentes à ce sujet, consulter les ouvrages des Editions Sciences Humaines [RB01]. ´

## 2.1 L'utilisation "classique" de l'informatique

La plupart des enseignants exploite l'outil informatique au dixième de ses capacités; des fonctionnalités, pourtant simples à mettre en place, ne sont pas utilisées alors qu'elles permettraient enfin de différencier l'ordinateur d'une simple machine à écrire électronique. Par exemple, nombre d'entre nous utilise l'ordinateur pour créer de jolis documents où les techniques de mise en page du traitement de texte (par exemple MS Word) sont connues et directement utilisables par un accès simple à des icônes. Mais peu nombreux sont les enseignants qui utilisent des fonctionnalités comme le "publipostage", les "formulaires" ou la "gestion des documents longs". Or ces fonctionnalités sont la véritable raison d'être du traitement de texte.

Les raisons de cette utilisation "classique" sans utiliser ces fonctionnalités dites "avancées" sont diverses :

- La peur d'utiliser des fonctions inconnues sans savoir ce que cela peut vraiment donner
- $-$  La tendance à se sous-estimer : "Je ne suis pas informaticien, donc ces fonctions ne sont pas à ma portée"
- $-$  Un manque de temps évident pour tester des fonctionnalités inconnues
- Une m´econnaissance du manuel, ou l'absence de manuel d'utilisation du logiciel
- $-$  Et surtout, le fait de se voir équipé d'une machine tellement complexe qu'elle en devient inutilisable [CLO01]

<sup>1.</sup> Technologies de l'Information et de la Communication

### 2.2 Capacités d'adaptation

Informatiser une méthode comme la méthode HACCP est une tâche importante. Hors les logiciels les mieux adaptés ne sont pas les classiques MS Word et autres softs du pack MS Office. Mais l'apprentissage de nouveaux logiciels est coûteux en temps et la méthode HACCP ne peux souffrir d'aucun ralentissement dans son élaboration.

Ainsi, les logiciels communément utilisés ou facilement abordables seront utilisés dans l'exemple d'application choisi. Seule une adaptation et une présentation de fonctionnalités trop souvent négligées ou inconnues seront traitées. Ainsi, l'enseignant n'est pas dépaysé et peut rapidement être fonctionnel et produire des documents efficaces.

Il faut préciser que les logiciels du type MS Word ne sont pas des outils professionnels de mise en page et de traitement de texte. Ce sont des gadgets à usage typiquement personnel et toutes les fonctions qui y sont implantées sont extrêmement simples voire simplistes, y compris les fonctionnalités dites "avancées". C'est ce qui en fait d'ailleurs des logiciels bridés dont l'utilisation à la longue peut s'avérer agaçante; qui n'a jamais ragé en voulant à tout prix insérer une image à un endroit dans un document et que Word s'obstine à la catapulter deux pages plus loin ! Il faut cependant distinguer les fonctionnalités de la "gadgetisation cancéreuse des logiciels" [CLO01].

Malgré tout, il est important de connaître l'ensemble du monde informatique et de développement logiciel pour appréhender son usage. Un effort d'ouverture vers des contrées numériques inconnues est donc à fournir. Et l'on s'apercevra aisément que l'utilisateur d'un PC sous Windows s'est retrouvé bien malencontreusement aux commandes d'une voiture de course alors qu'il possède les capacités de conduire uniquement un véhicule de tourisme. François de  $CLOSETS$  expose ce problème dans son ouvrage  $[CLO01]$  :

"L'ordinateur juge l'amateur. Sévèrement. Il lui tend des traquenards, lui fait commettre des bourdes. Rude apprentissage par l'erreur qui laisse des traces."

Il est certain que "l'ordinateur du peuple", une machine d'utilisation simple et peu coûteuse, ´equip´ee de logiciels pratiques et rapides d'apprentissage n'est pas n´ee. La faute en incombe aux commerciaux et aux multinationales ayant form´e le fameux et incontournable couple WinTel (Microsoft Windows et Intel). La vente forcée de Windows avec l'ordinateur a produit une génération d'utilisateurs désemparés face à leur machine trop complexe d'utilisation [COS98].

## 2.3 Contre un apprentissage empirique

Cet avertissement s'adresse avant tout aux enseignants débutants qui n'ont pas encore conçu toute une bibliothèque numérique de cours. Il est important de connaître toutes les fonctionnalités d'un logiciel avant de commencer à réaliser ses cours. Ainsi le choix d'intégrer ou non une "base de données", de créer un "document maître" et des "documents esclaves"... se fera avant de saisir le contenu des cours et facilitera d'autant les modifications futures. D'aucun diront : "mais pour conduire ma voiture je n'ai pas eu besoin de lire la notice technique !" Et bien, remerciez Microsoft et IBM, pour utiliser votre traitement de texte vous avez comme impératif d'utiliser un manuel; c'est ça la modernité ! Mais là n'est plus le propos, devenons efficace avec la machine !

Il est important de penser les cours comme des bases mouvantes et adaptables facilement à toutes modifications futures inhérentes aux évolutions inévitables de l'enseignement (améliorations d'une méthode, modification du programme ou du référentiel...)

Pour cela des ouvrages de présentation des logiciels existent et doivent être utilisés comme

il se doit, c'est à dire comme des ouvrages de références et non comme des romans. En effet, un ouvrage comme le "Grand Livre d'Office 97" [VON97] ne doit pas ˆetre lu de part en part, mais il faut au moins le parcourir afin de mémoriser les fonctionnalités et savoir pourquoi elles existent. Cette lecture ne prend pas plus de 3 ou 4 heures et permet de se repèrer dans le plan du manuel. Une fois cette démarche accomplie, le lien vers les méthodes décrites dans l'ouvrage se fera de lui même lorsque le besoin de fonctions particulières se fera sentir au moment de la réalisation d'un cours. Cette remarque fait suite à des discussions avec des collègues m'ayant annoncé qu'ils n'avaient pas le temps de lire des bouquins de près de 1 300 pages comme le "Grand Livre d'Office 97". Mais je les rassure, je n'ai jamais lu toutes les pages de ce type de manuel, je suis juste allé chercher les infos qui m'intéressaient.

Autre chose, chaque logiciel bien conçu possède une aide qui lui est propre. Elle est souvent accessible dans les menus déroulants sous la forme d'un point d'interrogation ou du menu "Aide". Cette aide est très pratique lorsque l'on recherche une démarche pour lancer une fonctionnalité particulière que l'on ne connaît pas encore suffisamment. Par exemple si l'on ne sait pas comment mettre en italique une phrase il suffira de saisir "italique" dans le champ de recherche de l'Aide pour avoir la méthode décrite pas à pas. Mais cette aide n'est utilisable que si l'on connaît les termes techniques associés à ce que l'on veut faire. Et là le manuel est indispensable car c'est le seul à faire le rapprochement entre le nom de la fonction et la fonction en tant que telle. Ainsi, si l'on veut coupler une lettre type avec un répertoire d'adresses, il faudra saisir "fusion" ou "publipostage" dans le champ de recherche du menu d'Aide pour avoir la marche à suivre. Dans cet exemple, les termes de "fusion" ou de "publipostage" sont `a connaˆıtre et seul le manuel peut nous l'apprendre.

Le choix du manuel importe peu  $(Fig.2.1)$ , toutes les éditions et tous les formats regroupent les mêmes informations. Ainsi, il faut savoir que si vous avez le dernier pack MS Office XP sous Windows XP, vous pourrez quand même utiliser un ouvrage tel que "Word 6.0 pour les Nuls"  $(pour MS Windows 3.1)$  car toutes les fonctionnalités sont identiques (les différences restent minimes). Donc, pour les budgets restreints, ne pas hésiter à faire les braderies.

## 2.4 Axes de développement

Au vu des constats précédents, le développement qui va suivre ne sera pas une étude de la bioinformatique [GIB02] mais bien une présentation de méthodes simples applicables pour rationaliser l'usage de la micro-informatique dans l'enseignement. L'application choisie en exemple sera la mise en place de la méthode HACCP pour les raisons évoquées dans l'Introduction. Une ouverture à d'autres méthodes et logiciels sera exposée ainsi que l'importance des logiciels libres dans l'enseignement et l'Education Nationale. Cette ouverture permettra ´ d'entrevoir des méthodes efficaces et, peut-être, motivera certains d'entre nous à s'investir davantage dans les choix informatiques pour l'Education. ´

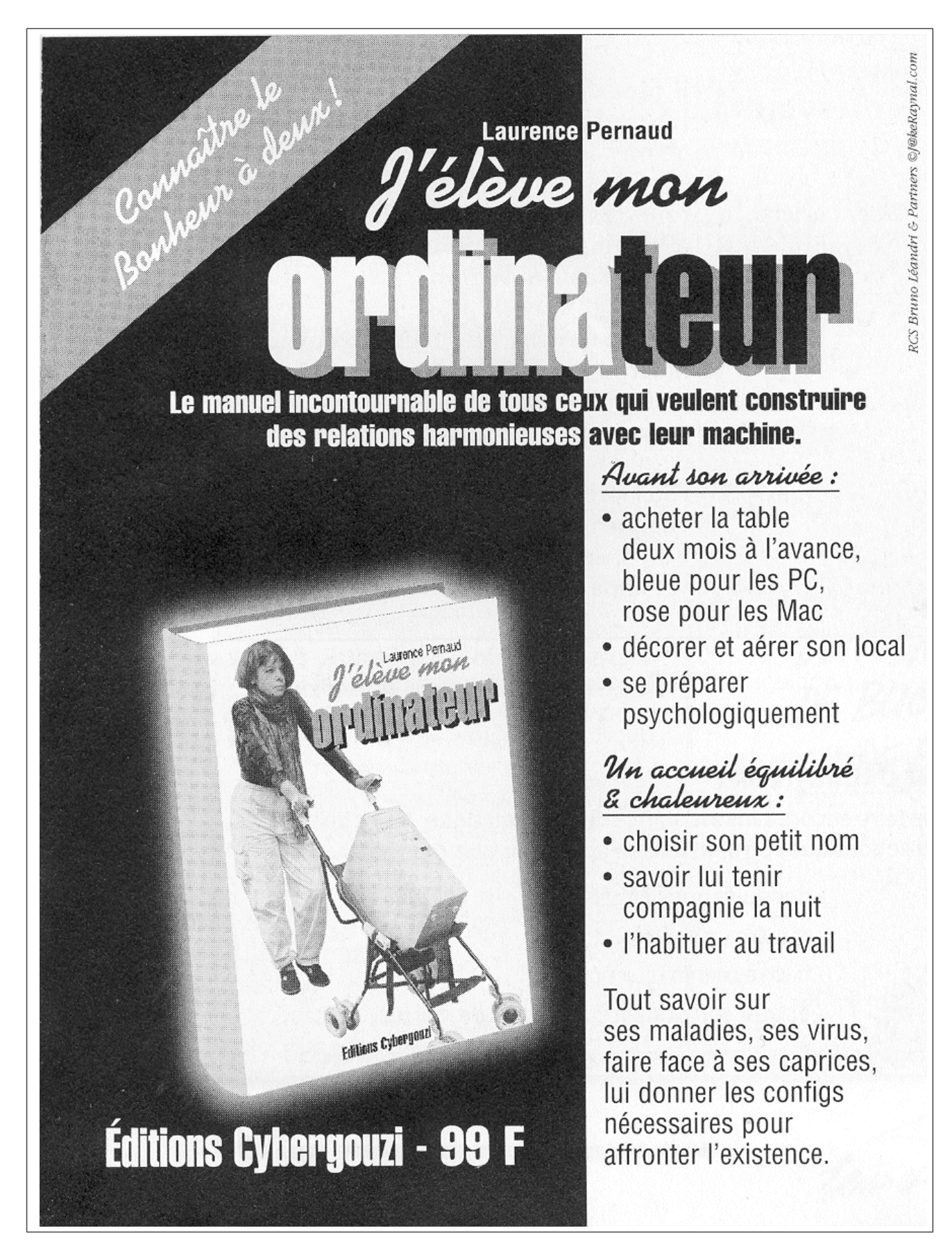

FIG. 2.1 – Un exemple de manuel: Guide de l'Informatique, décembre 1999, Hors Série FLUIDE GLACIAL<sup>©</sup>

# Chapitre 3

# Applications

### Sommaire

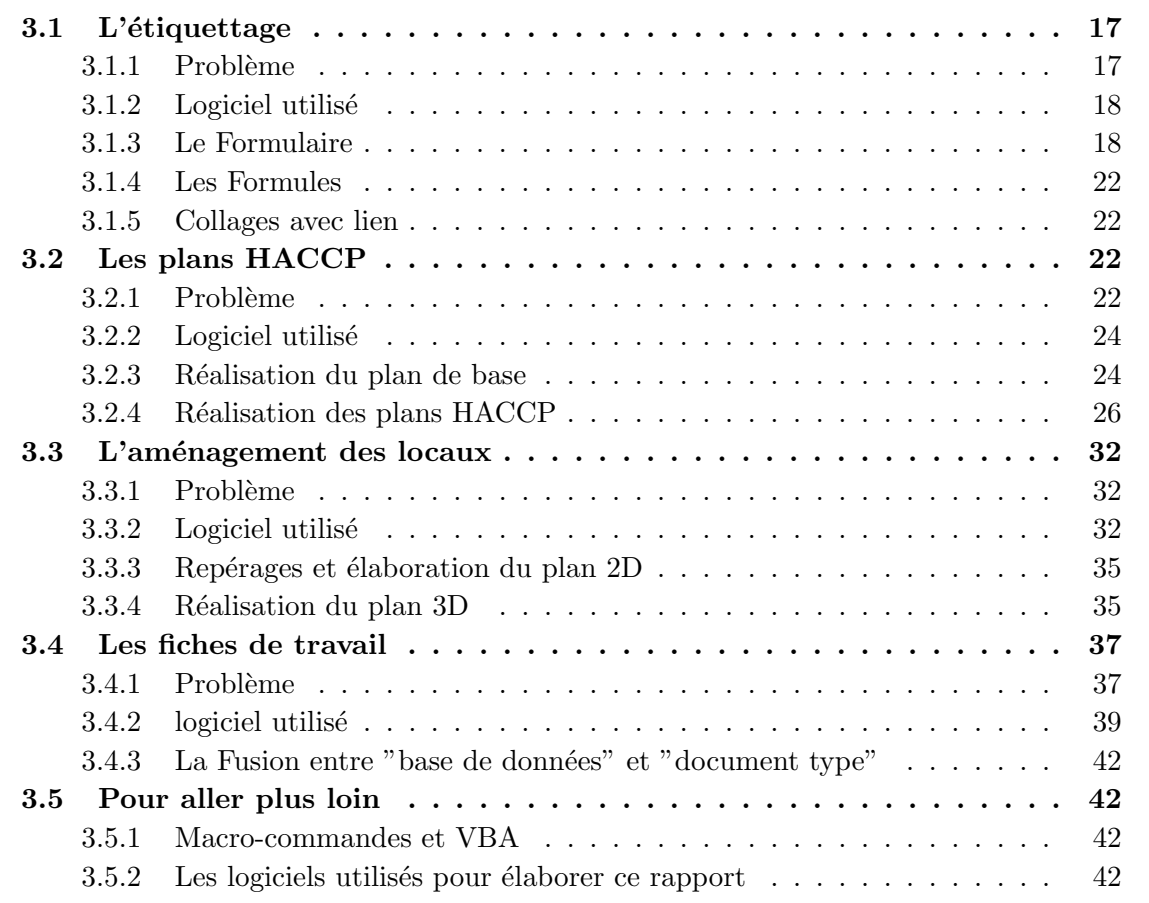

# 3.1 L'étiquettage

### 3.1.1 Problème

Le conditionnement de plats préparés nécessite un étiquettage afin de présenter ses caractéristiques (nom du produit, date limite de consommation ou DLC, composition...). L'élève responsable du conditionnement doit rédiger ces étiquettes. Mais la saisie complète sur ordinateur peut s'avérer trop longue pour l'élève qui n'est pas toujours très dextre avec la machine.

Ce que l'on veut obtenir :

- $-$  Faire en sorte que la réalisation des étiquettes soit plus rapide et plus sûre qu'à la main
- $-$  Fournir à l'élève un document type où il n'y aurait que peu d'informations à saisir serait l'idéal.
- Les informations redondantes seraient alors pr´esentes dans des listes d´eroulantes.
- $-$  Des zones de saisie pré-formatées serviraient à saisir les quelques informations originales.
- $-$  Faire en sorte que le reste du document ne soit pas modifiable par l'élève.

#### 3.1.2 Logiciel utilisé

Nous allons utiliser ici le traitement de texte MS Word. Les fonctionnalités principales utilisées seront : "Formulaire", "Formule" (ce sont les mots-clés nécessaires pour obtenir des informations dans l'aide intégrée du logiciel). Attention, il ne faut pas confondre les deux termes : "Formulaire" sert à créer un document comprenant des zones de saisie et "Formule" permet de saisir des zones de calcul automatique. Le résultat que l'on va obtenir aura l'aspect de la figure n◦3.1.

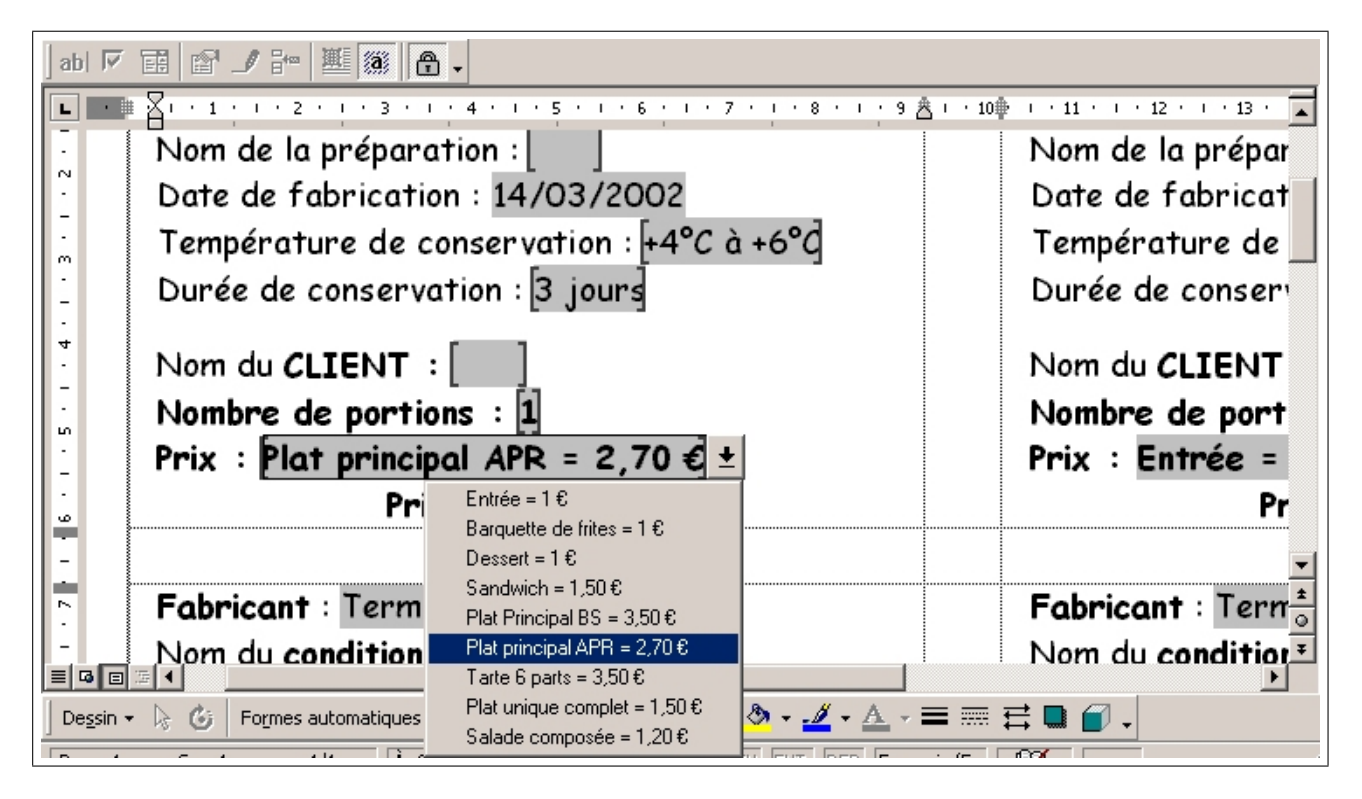

FIG.  $3.1$  – Capture d'écran : Formulaire pour les étiquettes de conditionnement, Microsoft Word 2000<sup><sup>©</sup></sup>

#### 3.1.3 Le Formulaire

Le clic droit de la souris permet d'ouvrir ce que l'on appelle un "menu contextuel", c'est `a dire un menu qui d´epend de l'endroit o`u on clique. Lorsque l'on clique-droit sur les barres d'icônes on peut alors valider la barre "Formulaire" et elle s'ajoute aux icônes déjà présents (voir figure  $n°3.2$ ).

Pour créer des étiquettes, il suffit de créer un tableau de la taille des étiquettes. Si on utilise la marque  $\text{AVERY} \circledcirc$ , les planches d'étiquettes sont déjà pré-enregistrées dans MS Word.

#### $3.1. \;$  L'ÉTIQUETTAGE  $19$

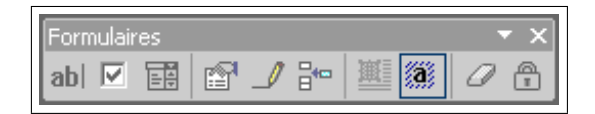

FIG.  $3.2$  – Barre d'icônes: Formulaire, Microsoft Word XP<sup>©</sup>

Une fois la saisie des informations normalisées effectuée sur chaque étiquette, il convient d'entrer les champs de formulaire. Ainsi on a le choix entre deux principaux types de champs : les "listes déroulantes" (troisième icône de la barre "formulaire") et les "zones de texte" (premier icone de la barre "formulaire"). Le document a alors l'aspect de la figure n◦3.3

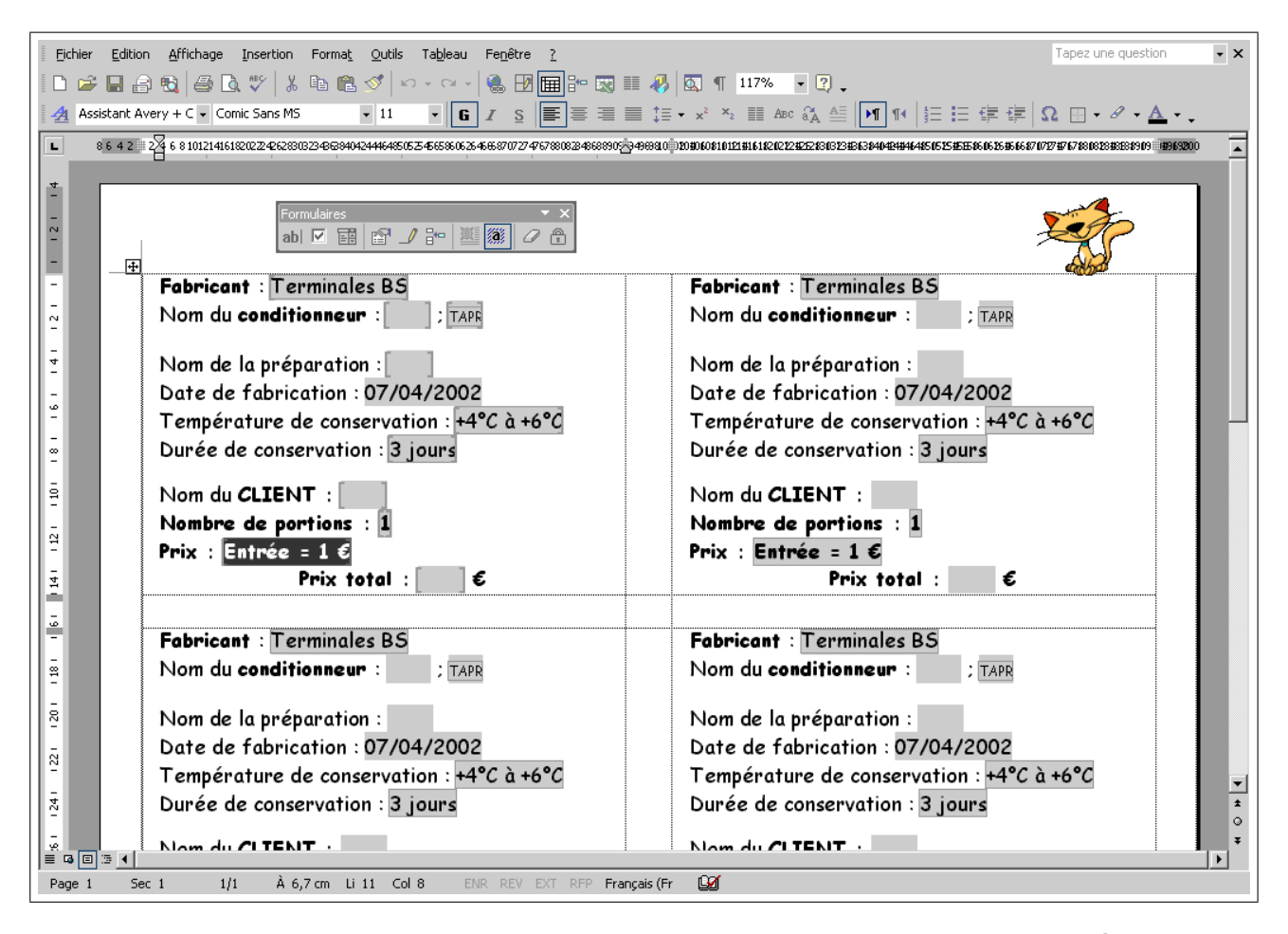

FIG. 3.3 – Capture d'écran : les étiquettes de conditionnement, Microsoft Word XP<sup>©</sup>

Pour configurer un champ il suffit de double-cliquer dessus. La figure 3.4 représente la fenêtre de configuration des listes d´eroulantes et la figure 3.5 la fenˆetre de configuration des zones de texte.

Le document est alors opérationnel, un simple verrouillage (clic sur le cadenas, dernier icône de la barre "Formulaire") rend le document utilisable par l'élève (figure n°3.6).

#### 3.1.4 Les Formules

Le formulaire tel qu'il est créé est immédiatement utilisable. Mais on aimerait qu'un calcul puisse être fait automatiquement entre le prix unitaire du plat conditionné et le nombre de

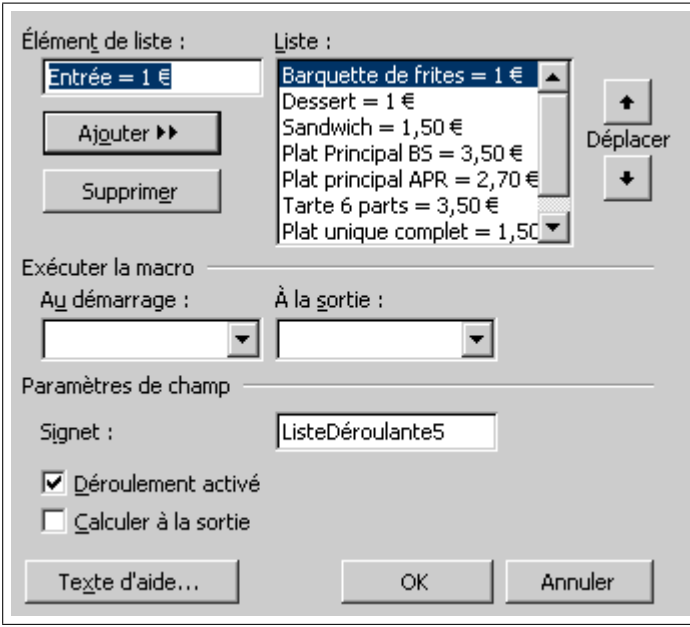

FIG. 3.4 – Fenêtre de configuration "liste déroulante", Microsoft Word  $XP^{\odot}$ 

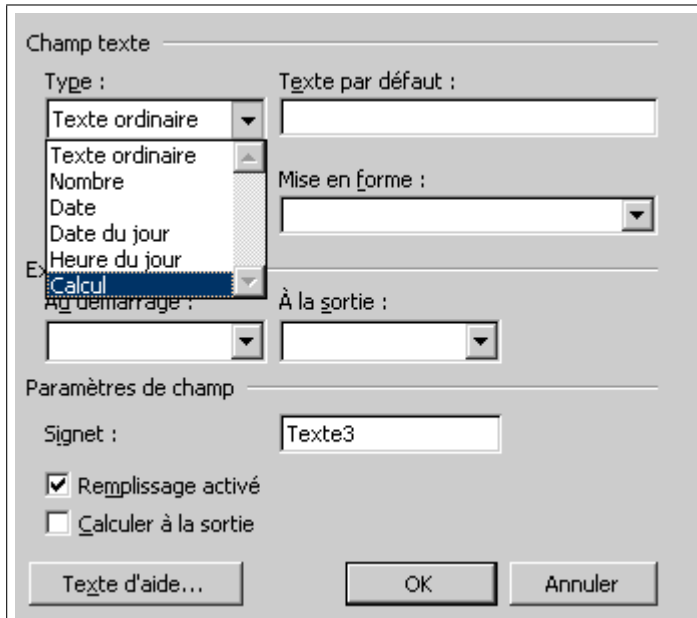

FIG.  $3.5$  – Fenêtre de configuration "zone de texte", Microsoft Word XP $\odot$ 

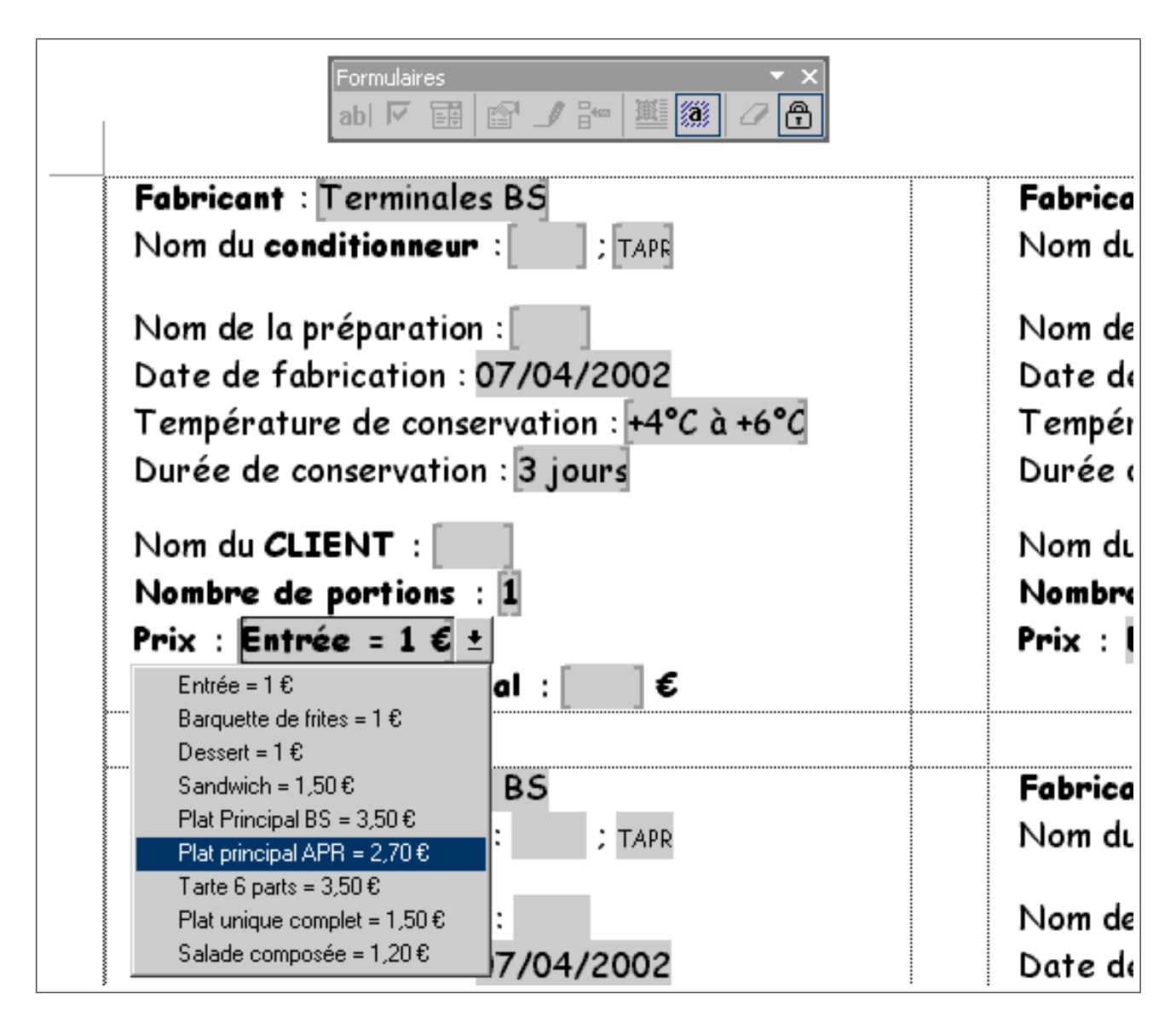

FIG. 3.6 – Fonctionnement du formulaire d'étiquettes de conditionnement, Microsoft Word  $XP^{\odot}$ 

portions afin d'avoir le total dû par le client directement sur l'étiquette. Chaque champ (liste ou texte) possède un signet qui lui est propre (et qui est d'ailleurs configurable pour plus de clarté). En ouvrant la fenêtre Tableau/Formules (figure n°3.7) on peut configurer une opération de multiplication entre le prix unitaire qui sera choisi et le nombre de portions qui seront entrées.

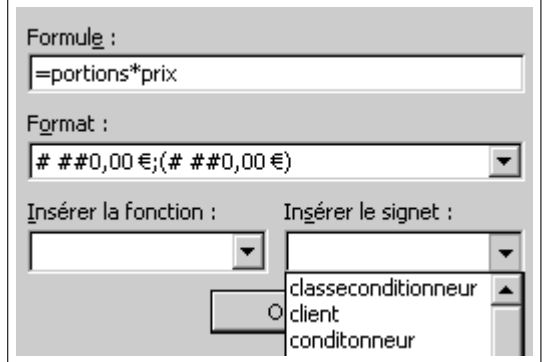

FIG. 3.7 – Configuration d'une formule, Microsoft Word  $XP^{\odot}$ 

A propos des calculs, il est très intéressant de modifier les paramètres régionaux de MS Windows (Démarrer/Paramètres/Paramètres Régionaux) pour avoir la monnaie  $\epsilon$ uro comme monnaie officielle à la place du défunt franc. Cette modification n'étant pas automatique, quasiment personne n'a la possibilité de sortir des résultats de calculs préformatés avec le symbole  $\epsilon$  en fin de somme dans un format monétaire.

#### 3.1.5 Collages avec lien

Si une information entrée doit être présente en plusieurs endroits sur le document, on utilisera le couple de fonctions "copier" et "coller avec liaison". Dans l'exemple fig.3.8, nous avons d'abord créé un formulaire puis copié et collé avec liaison (édition/collage spécial) les champs qui doivent se répéter comme indiqué sur la figure n°3.9.

## 3.2 Les plans HACCP

#### 3.2.1 Problème

Le but est de réaliser des plans de déplacement des personnels présents dans les locaux professionnels. Ces plans permettent de garantir :

- la marche en avant
- $-$  la vérification du bon fonctionnement du matériel
- $-$  la vérification du gaz, des poubelles, des produits d'entretien...

Ces plans doivent être simples, rapidement et facilement modifiables pour intégrer des nouvelles données.

#### 3.2.2 Logiciel utilisé

Pour cet exemple nous allons utiliser le logiciel Paint Shop Pro 7.0 qui existe en version gratuite d'évaluation pendant 30 jours. La version 4.0 du même logiciel est, semble-t-il, gratuite complètement car de nombreuses revues la présente comme étant en version complète et

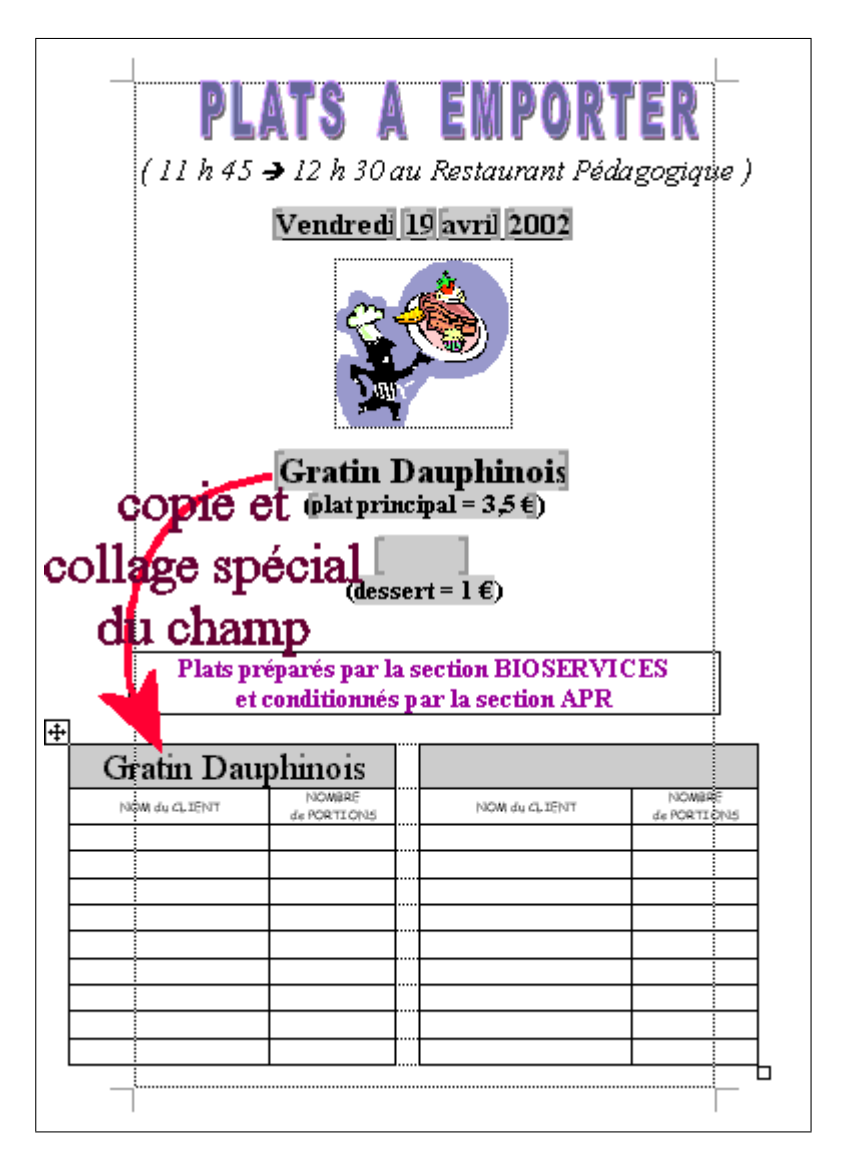

FIG. 3.8 – Affiche de vente à emporter, Microsoft Word  $XP^{\circledcirc}$ 

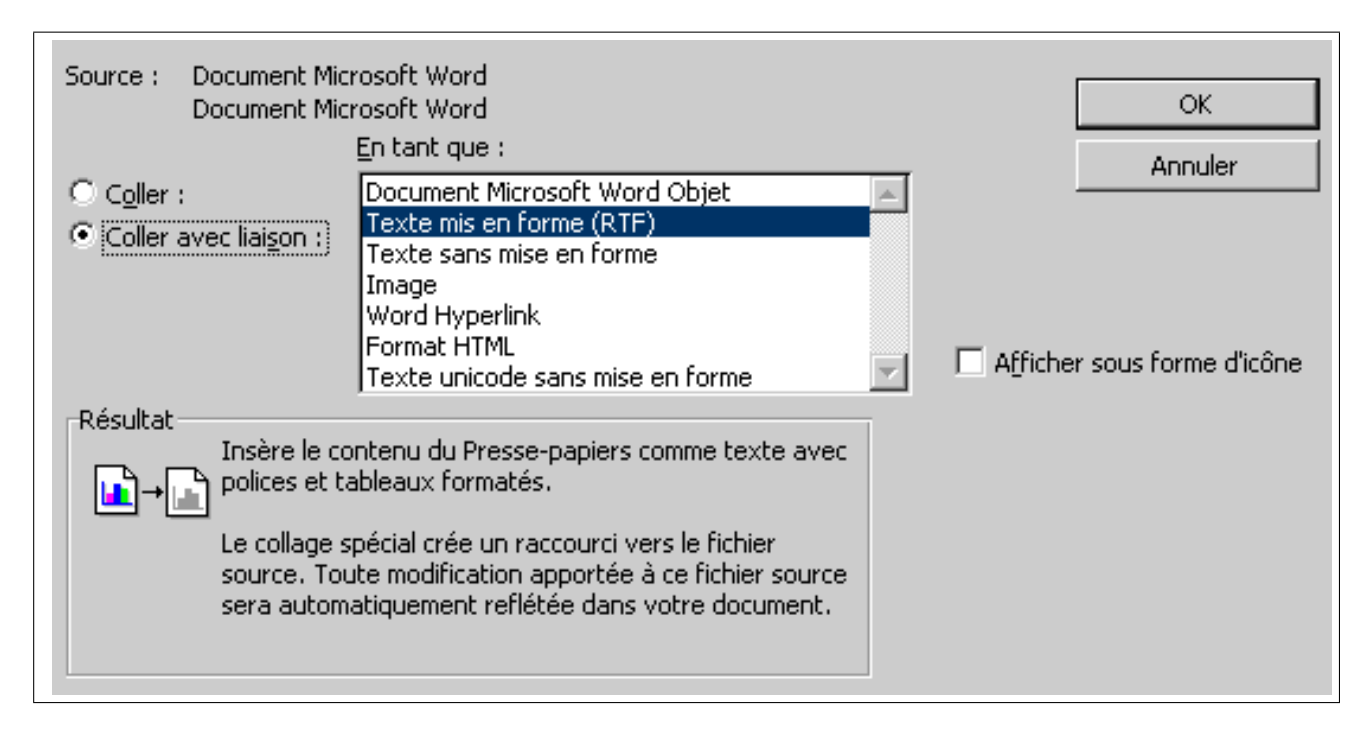

FIG. 3.9 – Configuration du collage avec liaison, Microsoft Word  $XP^{\odot}$ 

illimitée. Les deux versions sont quasiment identiques et pour un usage pédagogique, la version 4.0 est bien suffisante.

Il faut noter toutefois que, hormis les fonctions de tracé de dessin vectoriel, toutes les autres étapes de cet exemple sont réalisables avec un logiciel qui est, lui, 100% gratuit et reconnu comme l'équivalent (en meilleur) de Photoshop d'Adobe. Il s'agit du logiciel The Gimp [PRU00] [NEU00] issu du monde Linux et dont il existe une version Windows<sup>1</sup>.

Les fonctionnalités intéressantes qui vont être utilisées sont les "Calques" et les gestions des couleurs.

Des parcours peuvent être dessinés sur les calques sans risquer de modifier la matrice (un plan de base). Le but est d'obtenir une série de documents graphiques intégrables dans MS Word comme sur la figure n°3.10. Pour créer un nouveau parcours, il suffit de changer de calque et le tour est joué.

#### 3.2.3 Réalisation du plan de base

Un enseignant avait déjà réalisé un rapide plan papier de la cuisine pédagogique avec l'emplacement approximatif des meubles et matériels. Après un rapide tour des locaux, des modifications ont pu être ajoutées sur ce plan basique (figure n°3.11). Une tâche de café a  $également été ajoutée mais de manière numérique cette fois-ci avec un Script-Fu du logiciel$ The Gimp (c'était une page de publicité!).

Le plan de base est scanné puis redressé dans le logiciel Paint Shop Pro (Fig.3.12) grâce aux commandes du menu Image/Rotation.

Puis le plan est décoloré afin de lui donner des teintes pastel, ceci pour pouvoir bien visualiser les ajouts que l'on va faire par dessus ( $Fig.3.13$ ). Une fois la décoloration effectuée, la palette des couleurs disponibles est constituée de couleurs pâles. Nous chargerons donc une

<sup>1.</sup> www.gimp.org/win32

#### 3.2. LES PLANS HACCP 25

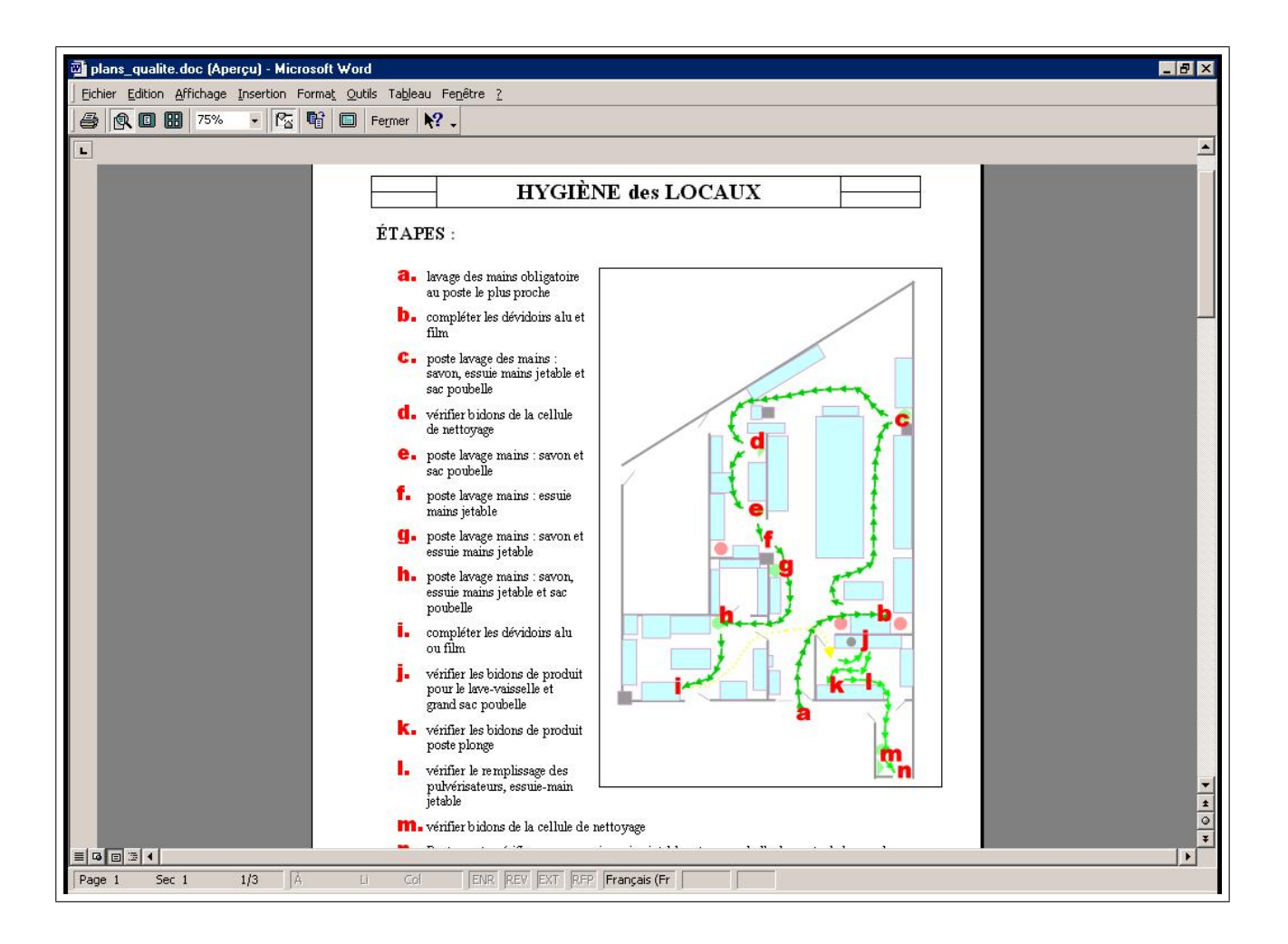

FIG.  $3.10$  – Une fiche de suivi HACCP, MS Word 2000<sup>©</sup>

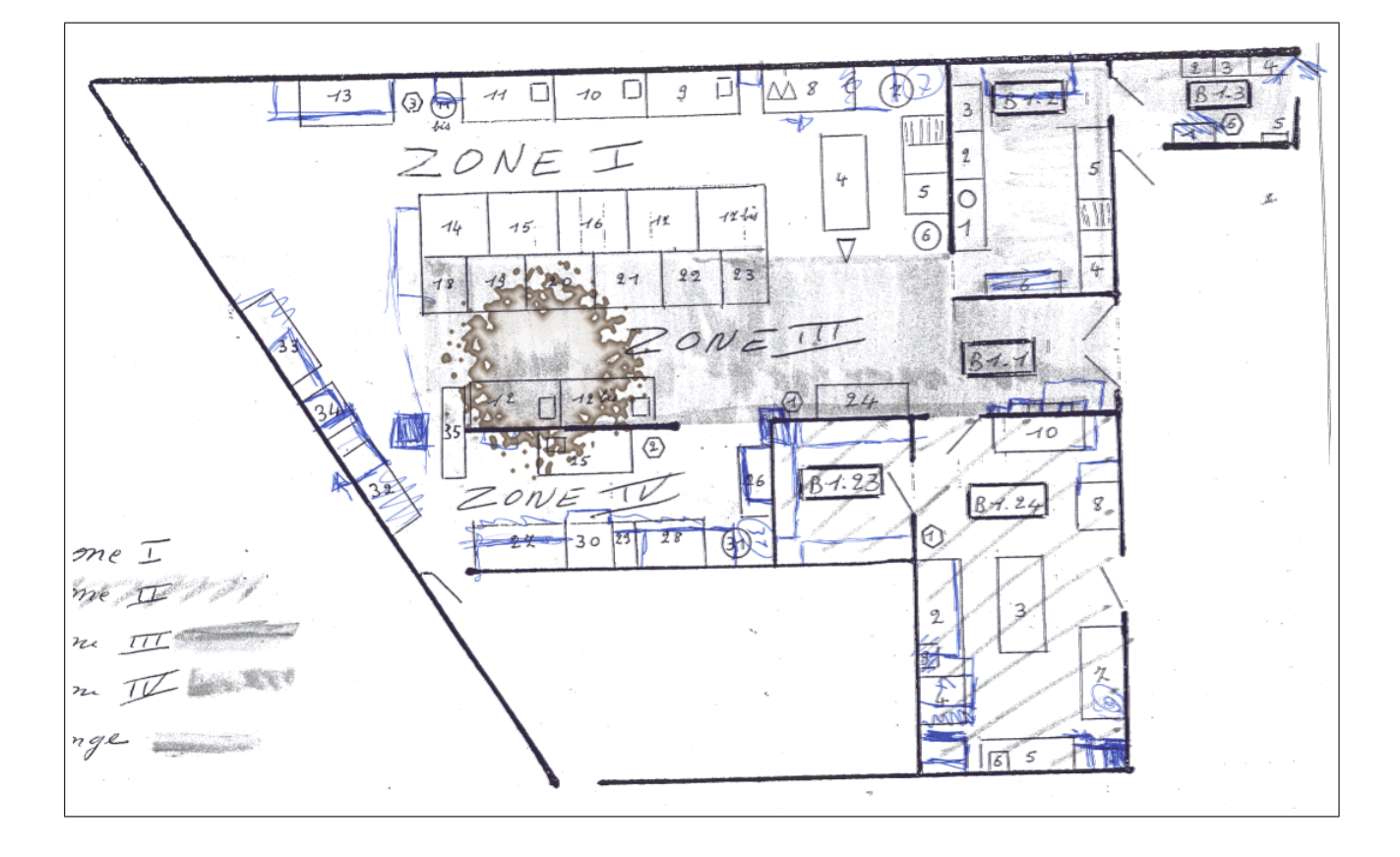

FIG.  $3.11$  – Plan papier corrigé rapidement

palette de couleurs sécurisées, c'est-à-dire les couleurs standards universelles, celles qui sont utilisées sur internet (Fig.3.14) grâce aux commandes du menu Couleurs/Ouvrir Palette.

#### 3.2.4 Réalisation des plans HACCP

Une fois le plan de base adapté nous pouvons lancer le tracé des murs et matériels sur le plan. Pour cela nous créons un nouveau calque (Calque/Nouveau calque vectoriel). On utilise l'outil crayon en option "ligne droite" afin de créer les murs (Fig.3.15).

On obtient le résultat représenté en Fig.3.16.

Puis on trace les meubles et matériels présents dans les locaux avec l'outil des "Formes" en utilisant essentiellement le Rectangle (Fig.3.17).

Enfin on pivote le plan pour qu'il soit directement utilisable dans Word `a l'endroit choisi dans la page, on ajoute les légendes des noms des pièces (Fig.3.18) et on passe le tout en teintes pastel (Fig. 3.19) afin de bien mettre en relief les flêchages qui seront ajoutés sur un calque au dessus.

## 3.3 L'aménagement des locaux

#### 3.3.1 Problème

On cherche à estimer le résultat du déplacement de meuble, de matériel. Deux exemples concrets ont été vus : l'aménagement du restaurant pédagogique afin d'obtenir un semblant de

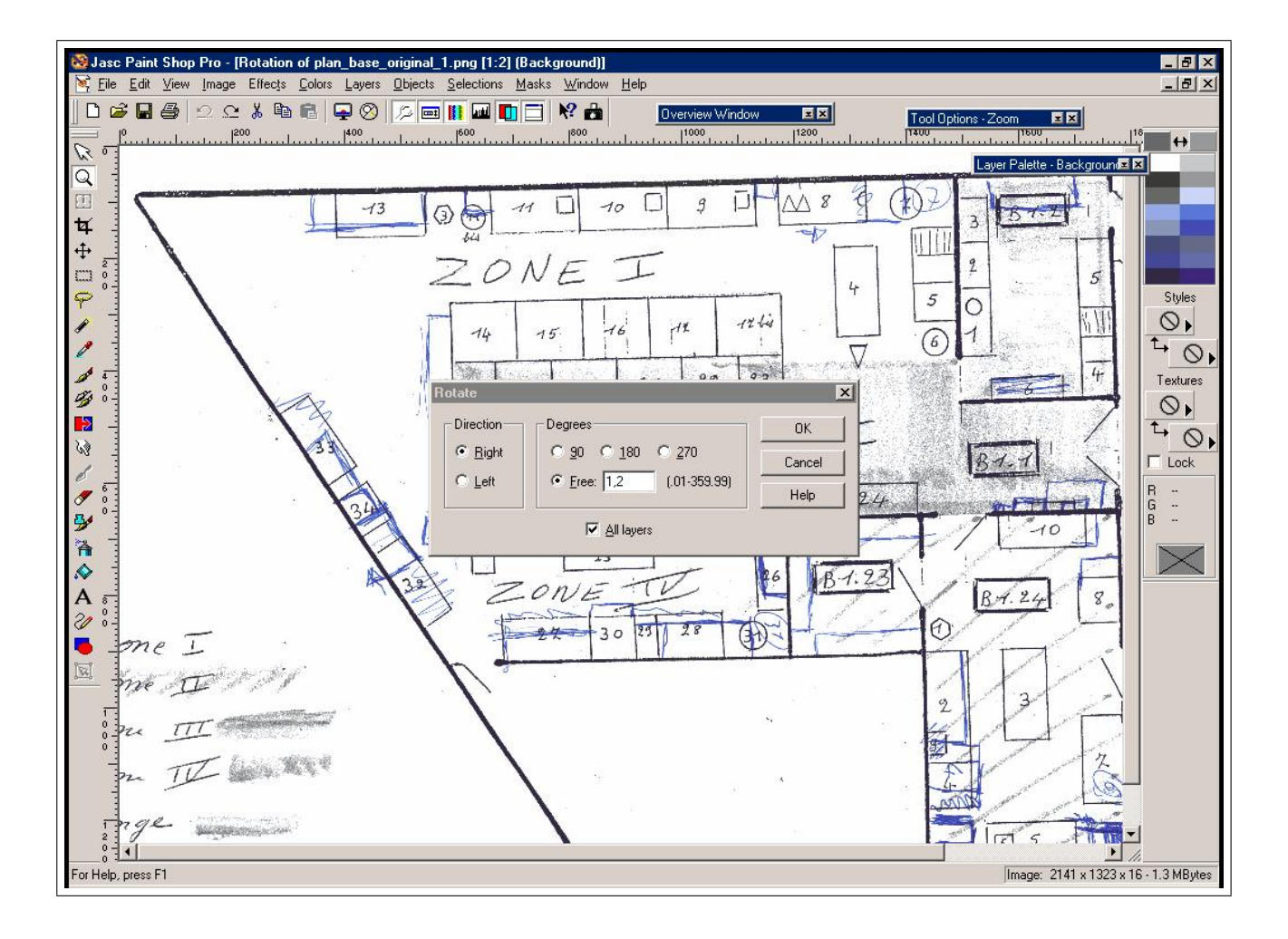

FIG.  $3.12$  – Redressement du plan de base, Paint Shop Pro 7.0, Jasc software  $\odot$ 

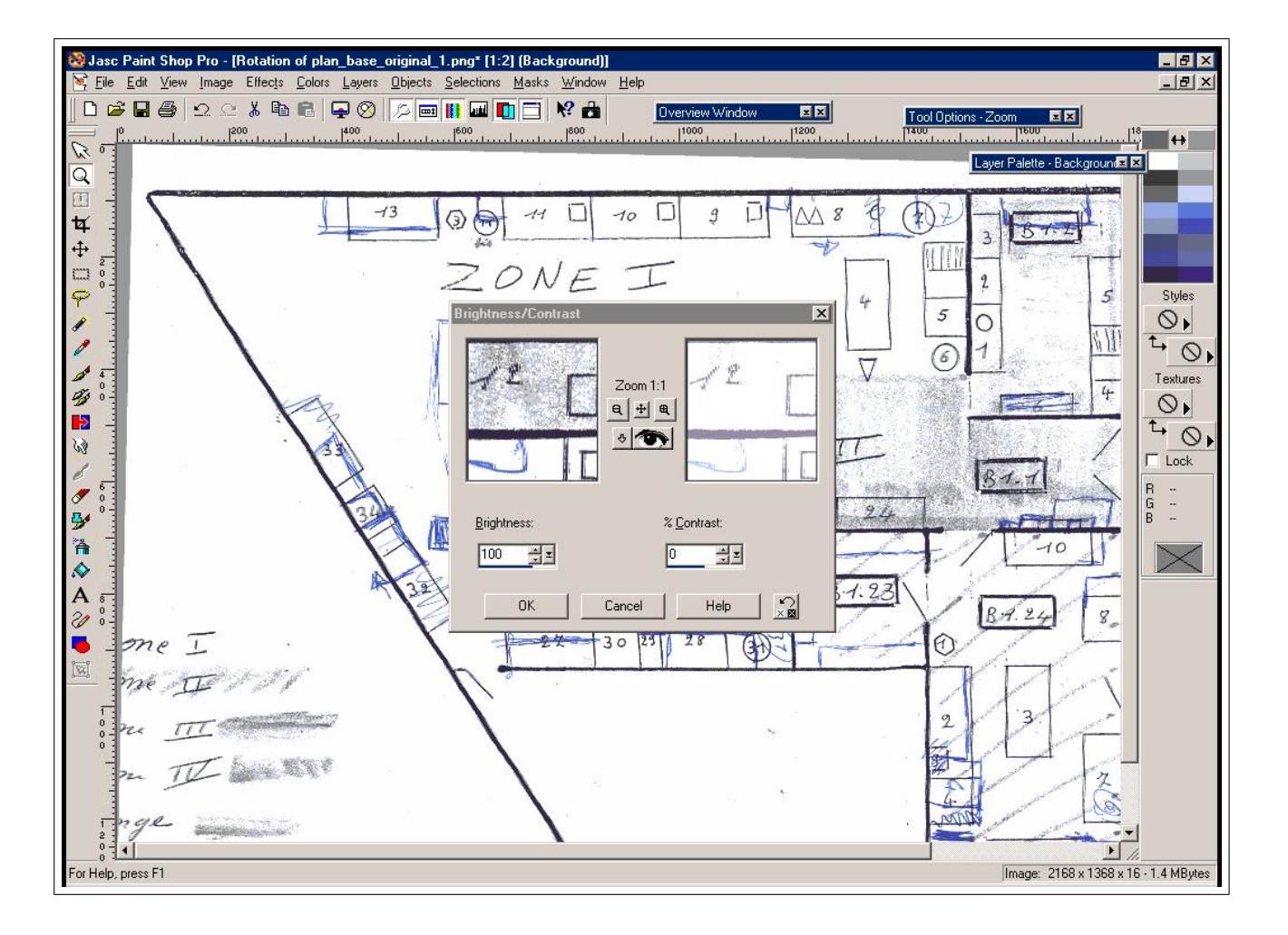

FIG. 3.13 – Décoloration du plan de base, Paint Shop Pro 7.0, Jasc software<sup>©</sup>

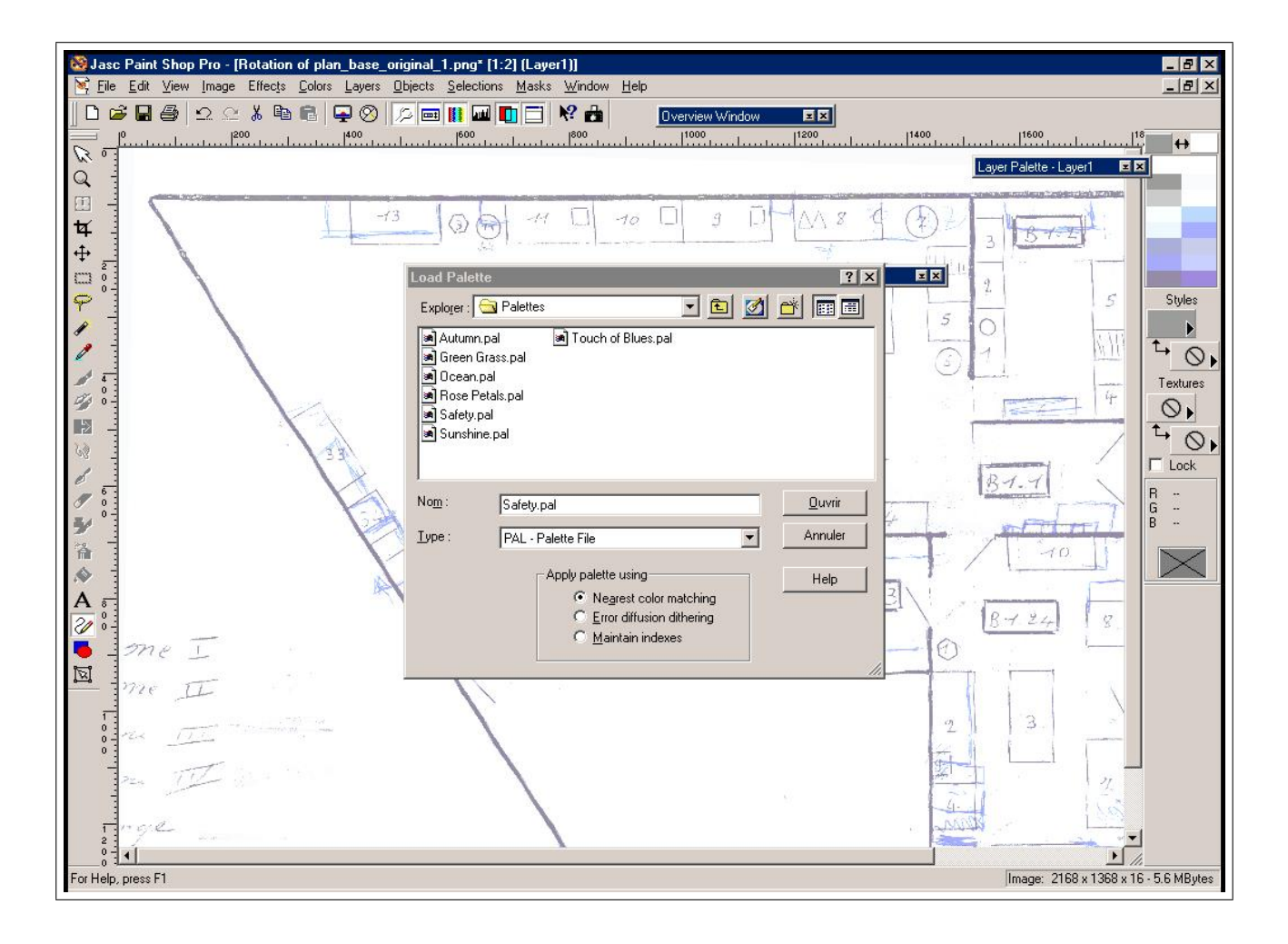

FIG. 3.14 – Choix d'une palette de couleurs efficaces, Paint Shop Pro 7.0, Jasc software<sup>©</sup>

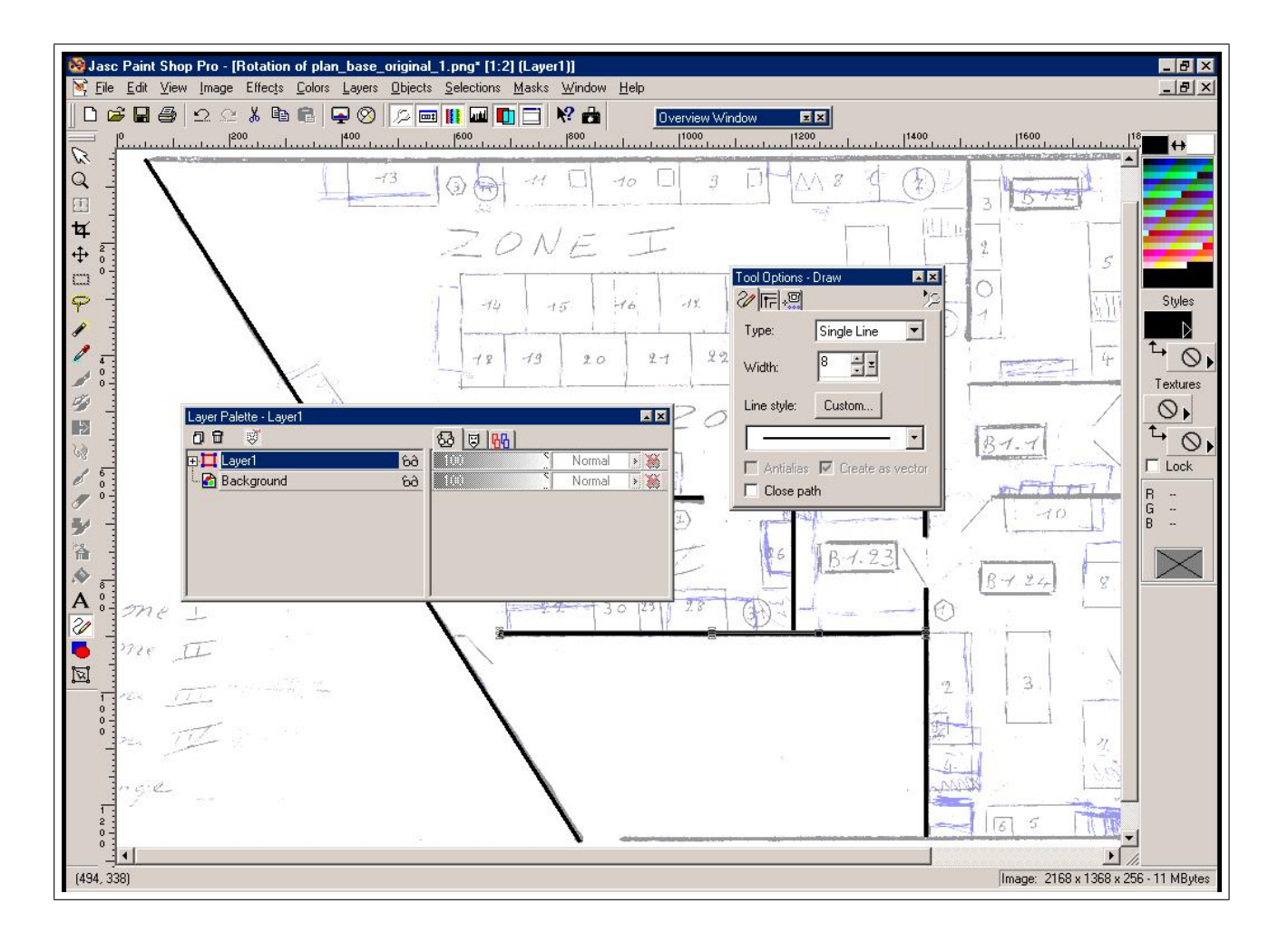

FIG. 3.15 - Tracé des murs sur un calque, Paint Shop Pro 7.0, Jasc software<sup>©</sup>

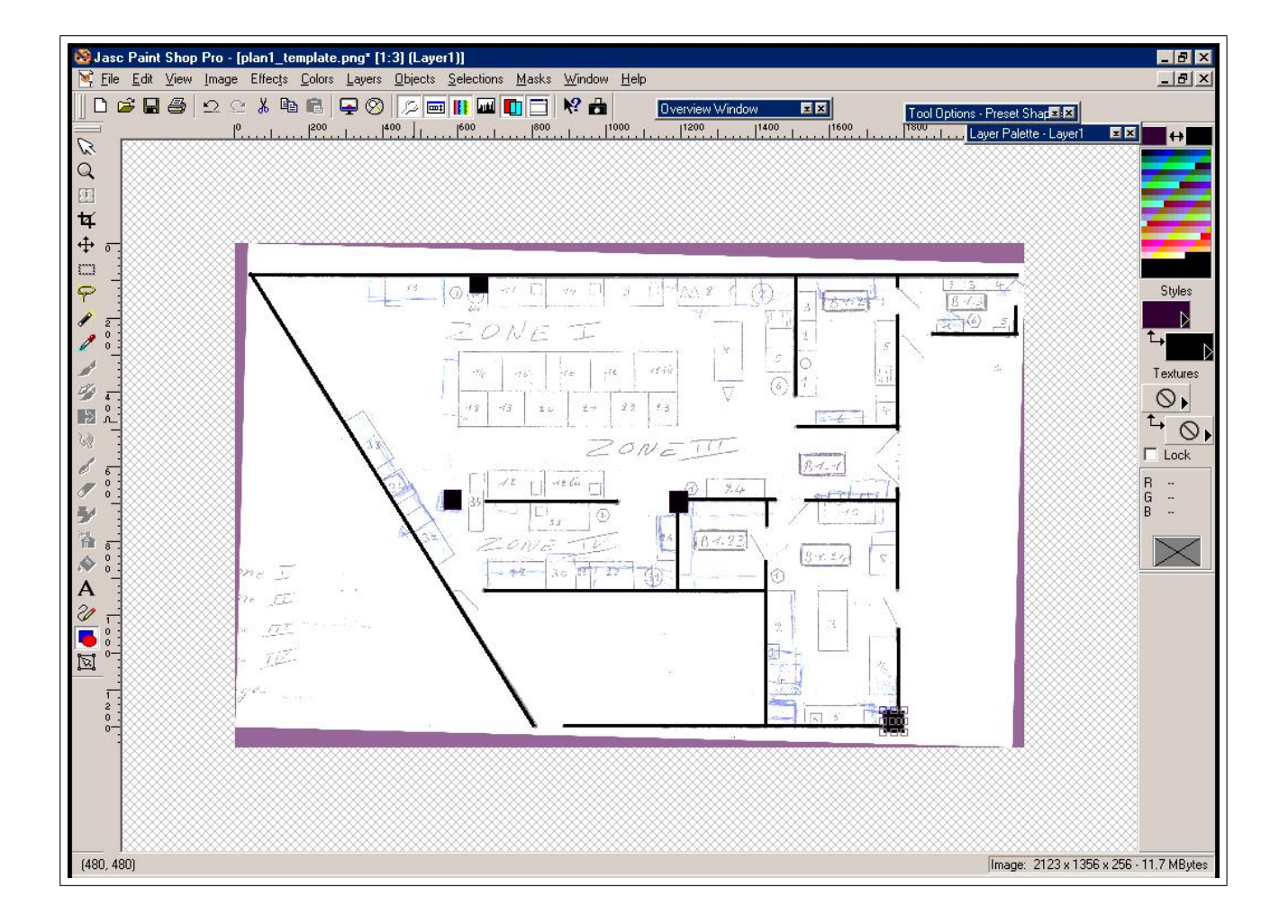

FIG. 3.16 - Tracé de l'ensemble des murs, Paint Shop Pro 7.0, Jasc software<sup>©</sup>

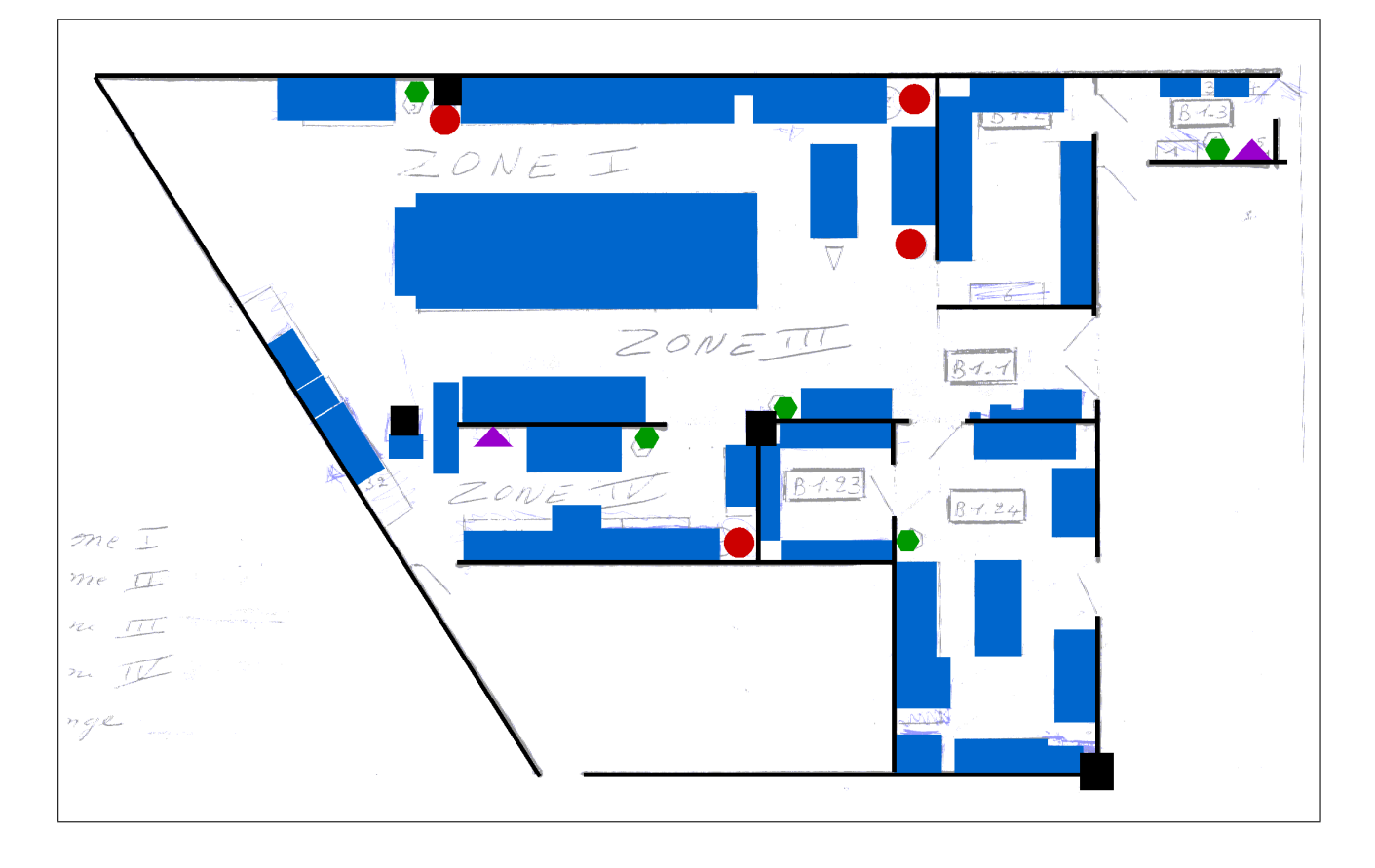

FIG. 3.17 – Tracé de l'ensemble des murs, Paint Shop Pro 7.0, Jasc software<sup> $\odot$ </sup>

self avec les meubles existants et l'agencement des chambres froides suite à la réparation d'une d'entre elles.

Ainsi, on peut estimer le résultat du déplacement de tel ou tel meuble sans avoir à tout chambouler et, surtout, on peut présenter une image du résultat (ou une visite virtuelle) précise. Cette image du résultat permet d'appuyer efficacement les propos visant à obtenir l'aval de l'administration pour réaliser l'aménagement en question.

Le déplacement de certains meubles peut être utile pour garantir, par exemple, le respect de la marche en avant dans les locaux.

Ce que l'on cherche à avoir c'est un aperçu le plus fidèle possible des aménagements des locaux. Pour cela, l'orientation logicielle sera axée vers un utilitaire de création graphique en trois dimensions (3D).

#### 3.3.2 Logiciel utilisé

Un logiciel grand public existe pour l'aménagement des locaux et s'intitule "Aménagez votre Intérieur 3D 2001" chez les éditions Micro-Applications. Il est de faible coût (environ  $15 \in \mathcal{E}$ , et on peut se le procurer dans les grandes surfaces au rayon logiciels informatiques.

Dans les Fig.3.20 et Fig.3.21 sont présentés deux aspects du restaurant pédagogique avant et après aménagement virtuel.

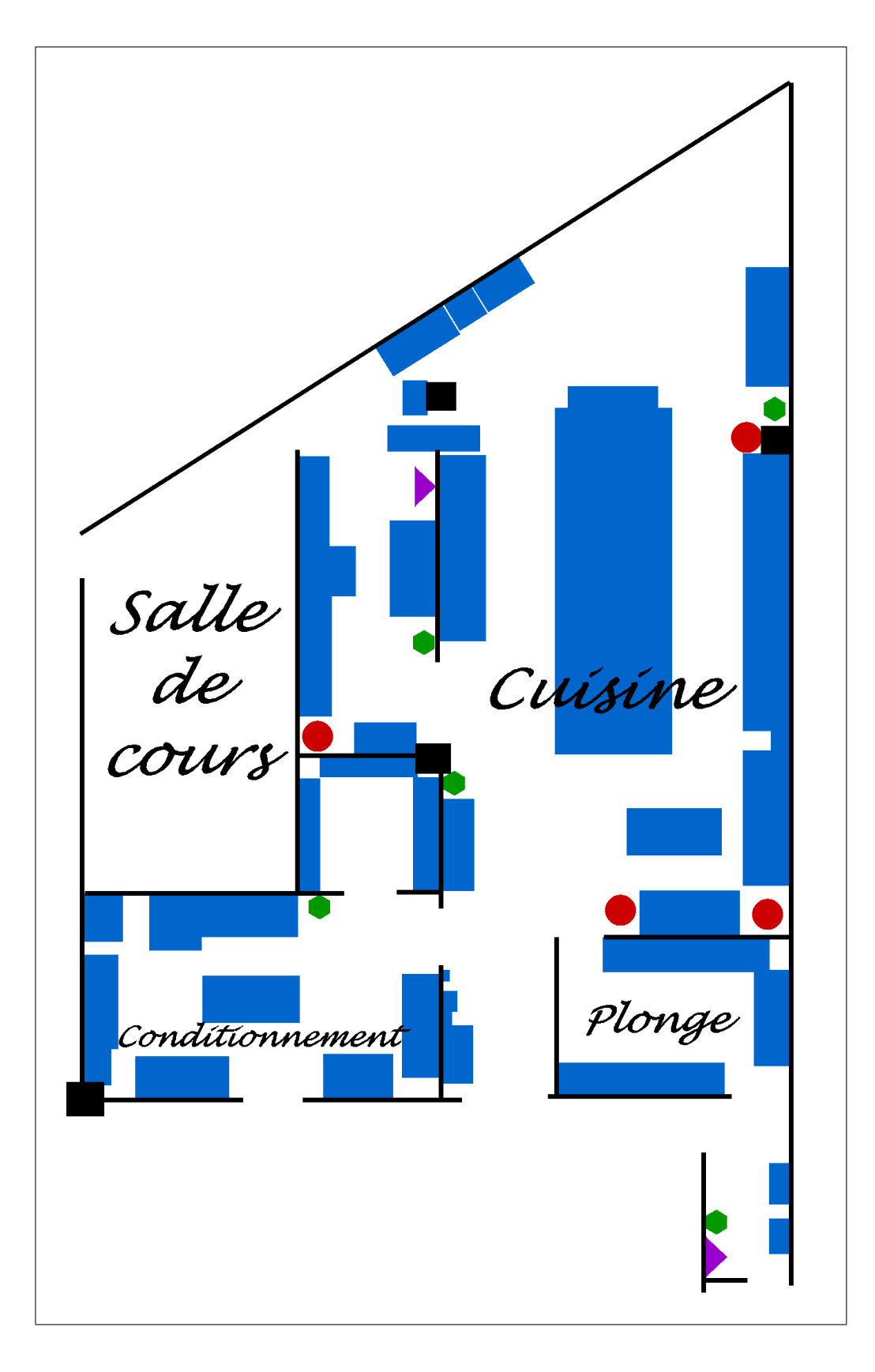

FIG.  $3.18$  – Plan de base légendé, Paint Shop Pro 7.0, Jasc software  $\circledcirc$ 

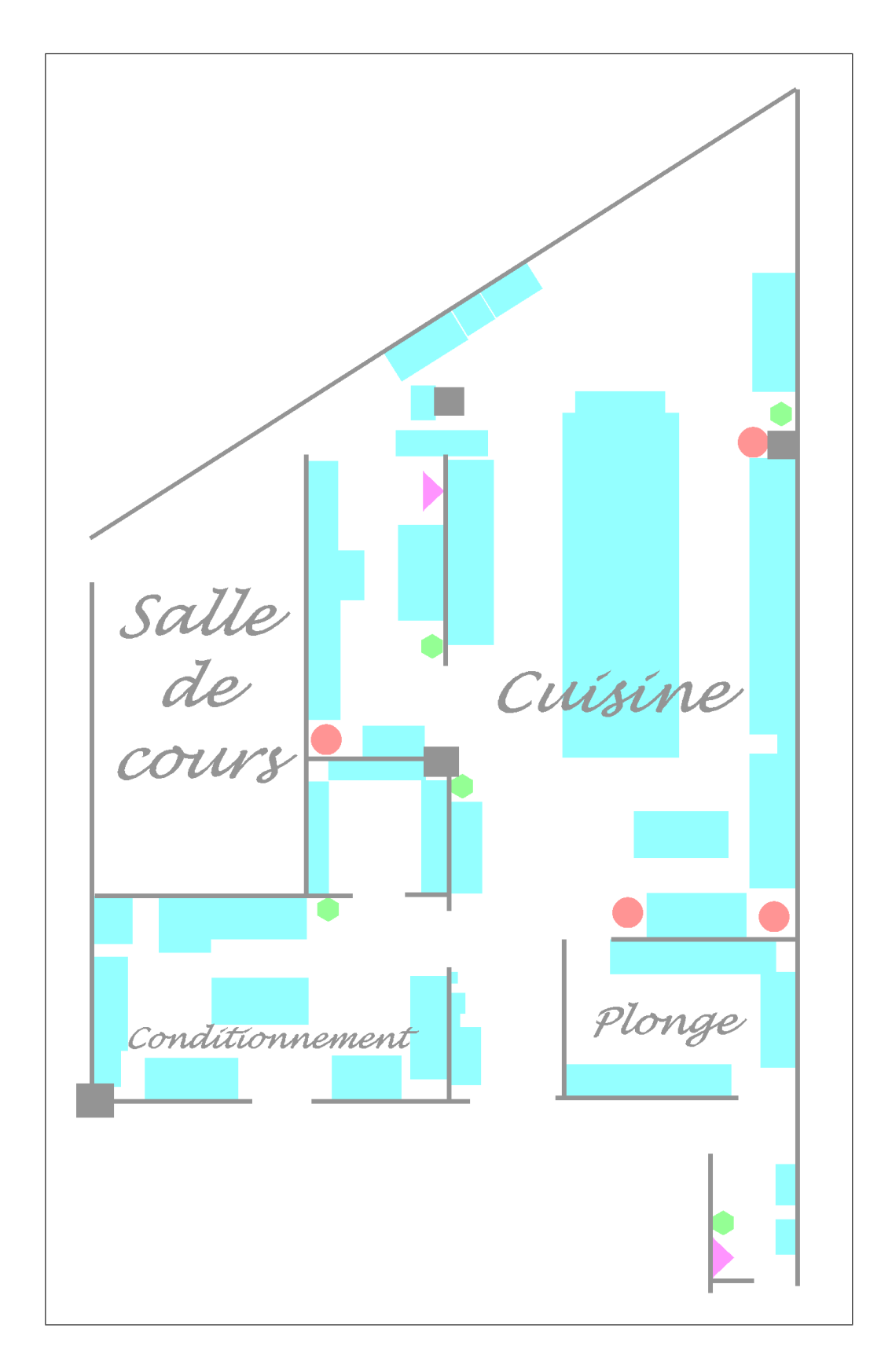

FIG. 3.19 – Plan de base prêt pour le flêchage des consignes, Paint Shop Pro 7.0, Jasc software  $\circledcirc$ 

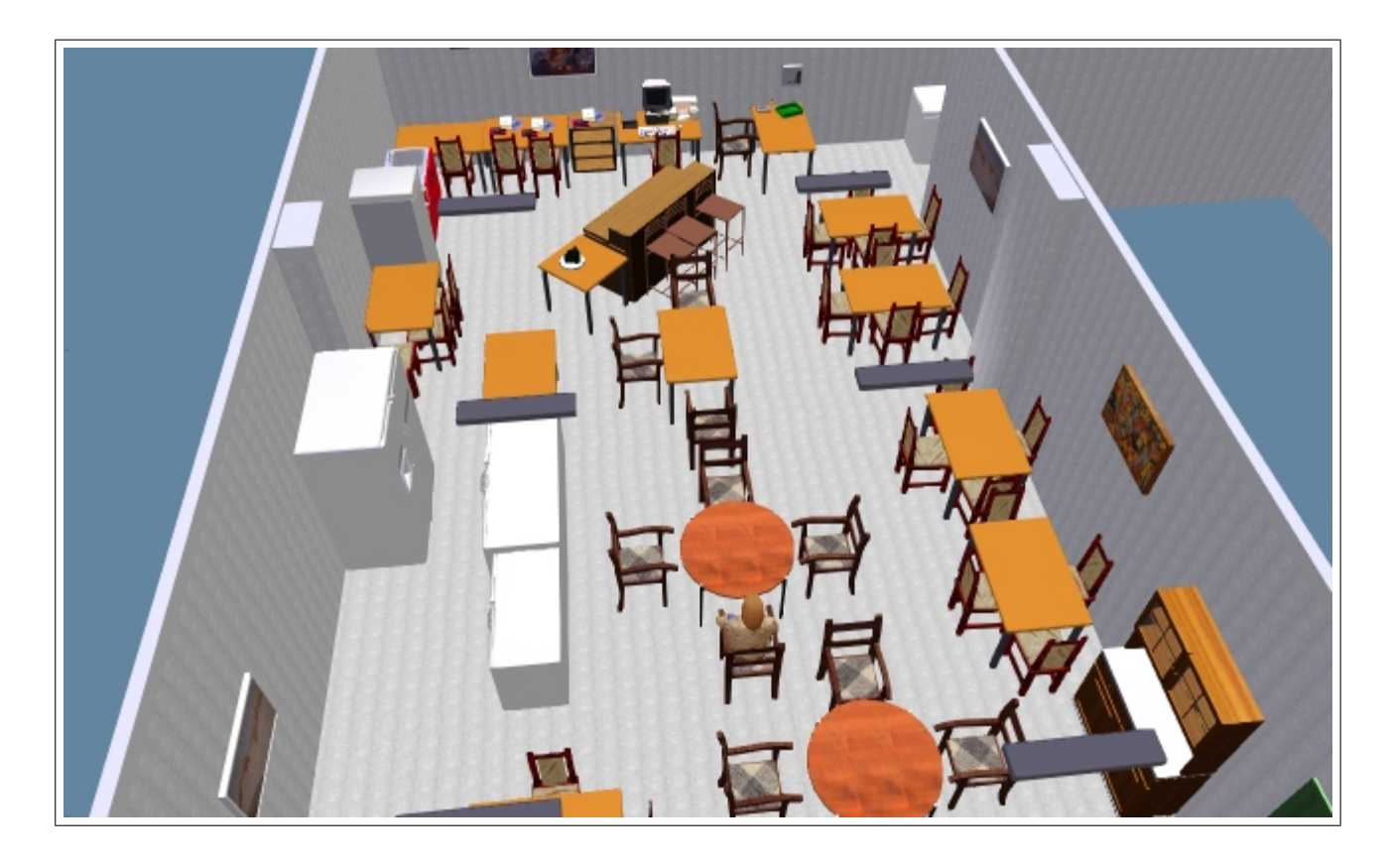

FIG.  $3.20$  – Le restaurant pédagogique, disposition actuelle, Aménagez votre intérieur 3D 2001, Micro- $Applications$ <sup>©</sup>

#### 3.3.3 Repérages et élaboration du plan 2D

Comme dans l'exemple précédent, nous allons utiliser un plan d'architecte pour tracer les murs des locaux. Ce plan d'architecte doit être mis à l'échelle afin de garantir le respect des tailles de meubles et leur bonne implantation dans les pièces.

On commence par récupérer un plan d'architecte à l'intendance (Fig.3.22) puis on le nettoie et on le corrige avec Paint Shop Pro ou The Gimp comme expliqué dans l'exemple précédent (Fig.3.23).

Le plan ainsi produit peut alors être intégré au logiciel "Aménagez votre intérieur 3D".

#### 3.3.4 Réalisation du plan 3D

Il faut d'abord importer le plan d'architecte scanné et le mettre à l'échelle. Le plan 2D sert alors de matrice pour réaliser le plan 3D avec les outils du logiciel (Fig.3.24).

Une fois cette opération exécutée, les locaux sont prêts à recevoir les meubles et matériels (Fig.3.25).

Une fois les meubles installés, il suffit de cliquer dessus pour les déplacer, les supprimer, en ajouter d'autres... Les figures 3.26 et 3.27 présentent l'entrée du restaurant pédagogique avant et après un aménagement possible.

La production d'images fixes en trois dimensions n'est pas le seul intérêt de ce type de logiciel. La visite virtuelle des locaux peut également être faite sans aucune difficulté. On peut ainsi parcourir les pièces, les survoler...

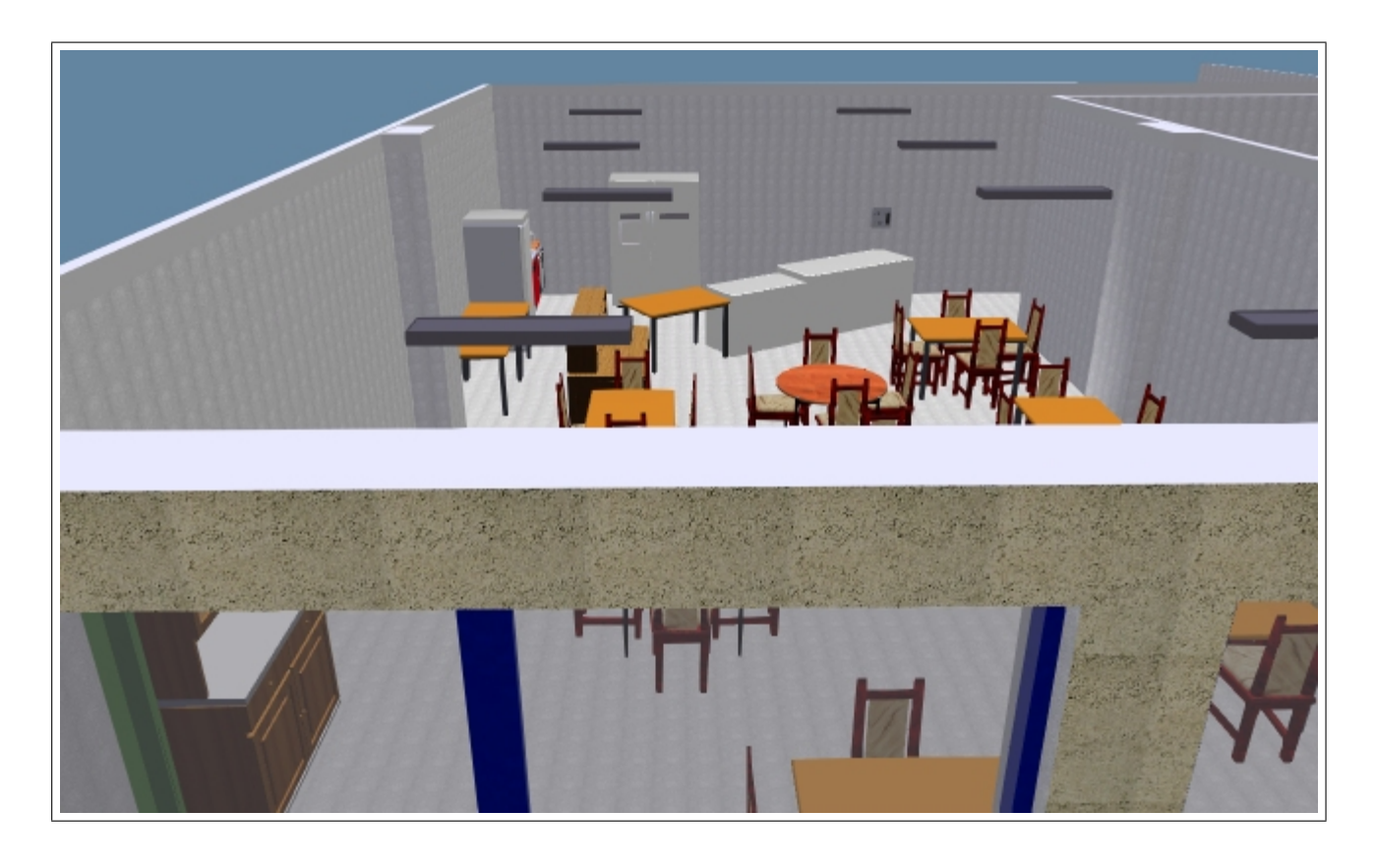

FIG.  $3.21$  – Le restaurant pédagogique, projet de disposition, Aménagez votre intérieur 3D 2001, Micro- $Applications$ <sup>©</sup>

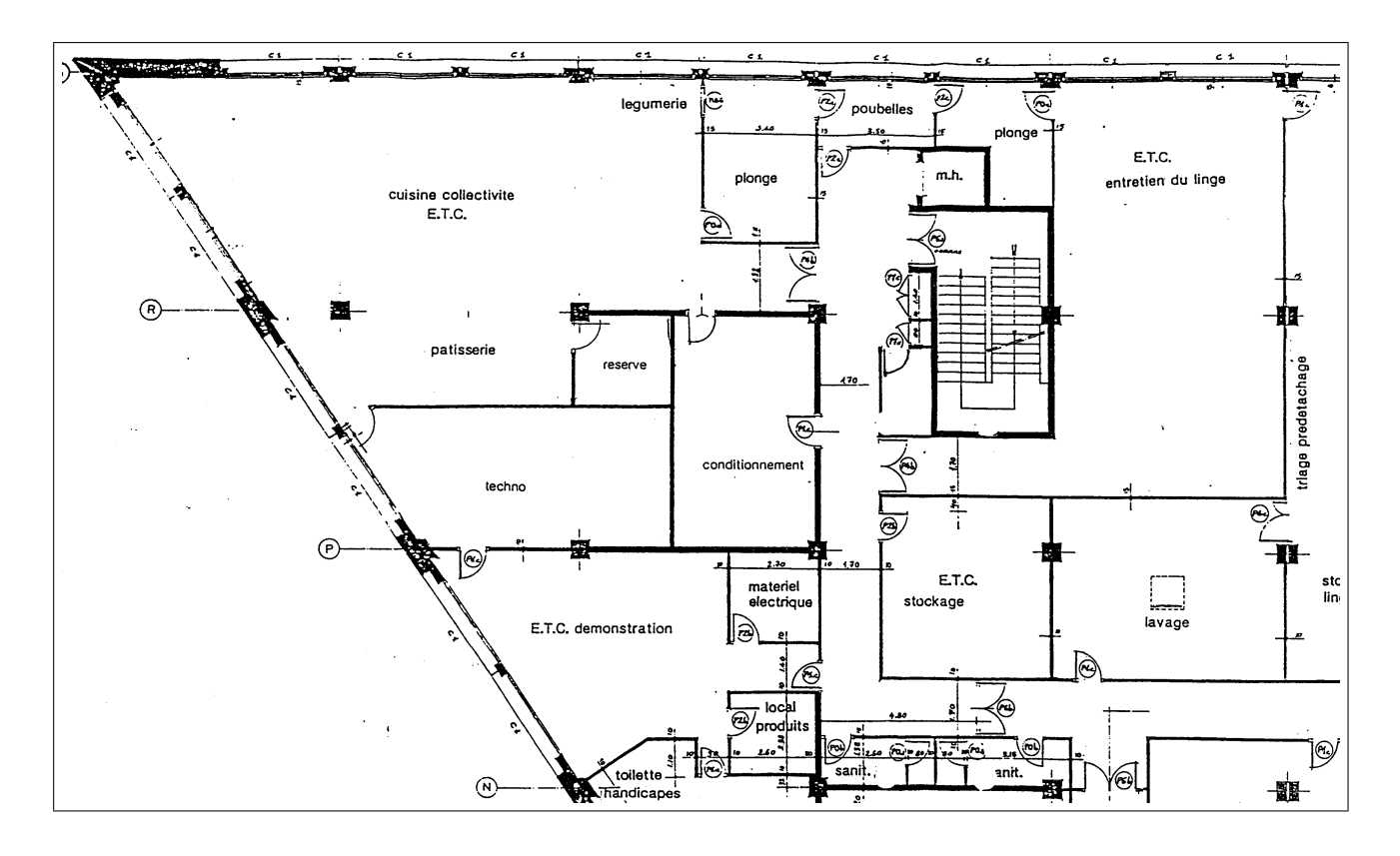

Fig. 3.22 – Plan brut des ateliers de production culinaire, scan brut

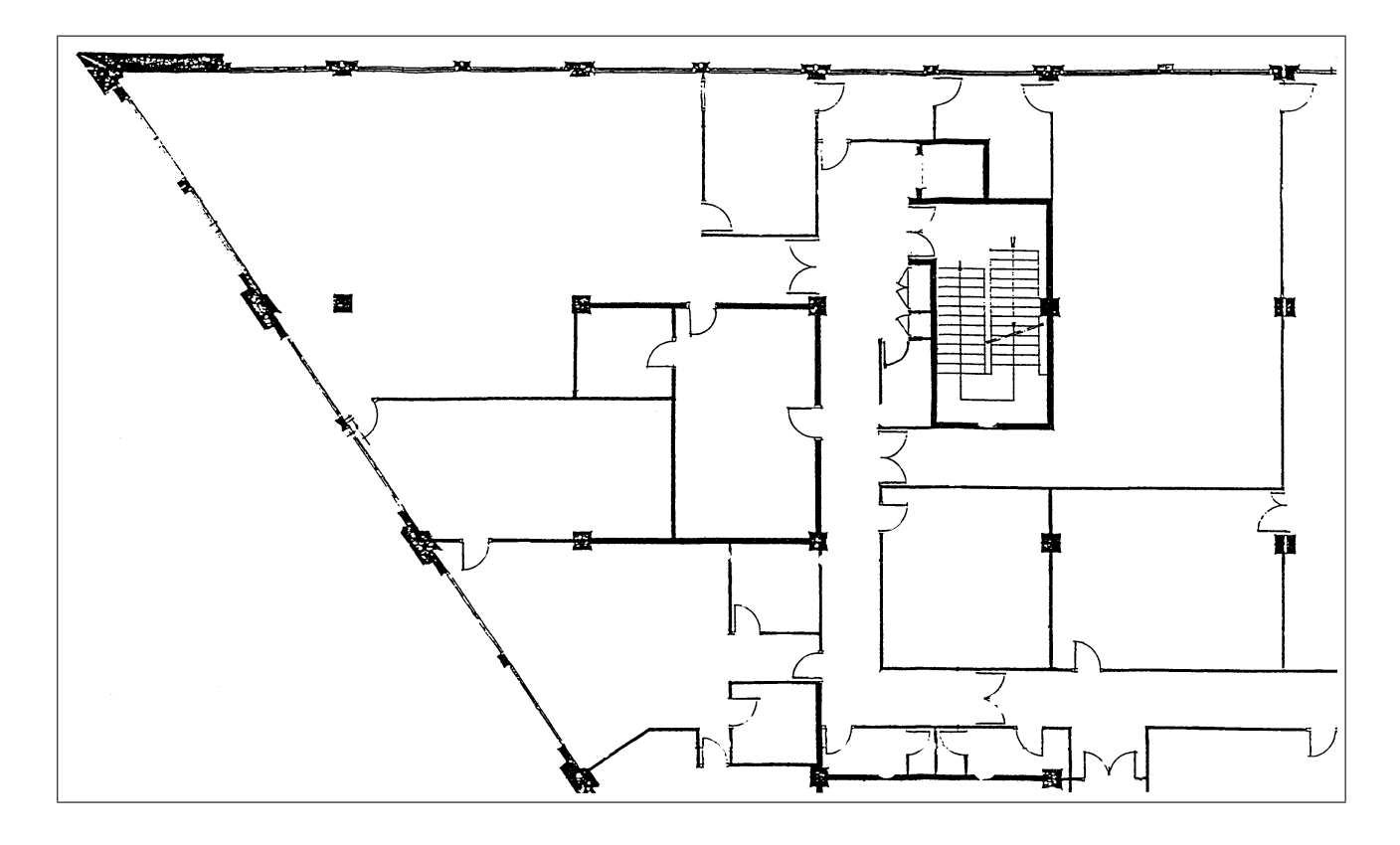

FIG.  $3.23$  – Plan nettoyé et redressé des ateliers de production culinaire, Paint Shop Pro 7.0, Jasc software  $\circledcirc$ 

## 3.4 Les fiches de travail

#### 3.4.1 Problème

Les fiches de recettes, fiches de postes, fiches de matériel, possèdent chacune un contenu quasi invariant. La seule chose qu'il nous arrive de modifier, c'est la mise en forme. Ainsi, qu'advient-il lorsqu'il faut ajouter une case sur toutes nos fiches de recettes? Et bien, il faut reprendre toutes les fiches une à une pour répercuter la mise à jour. Une toute petite modification devient alors un travail incommensurable surtout lorsque l'on a plus de 300 fiches de recettes et ce n'est pas ma PCP <sup>2</sup> qui me dira le contraire ! Il existe pourtant une solution justifiant à elle seule l'utilisation d'un traitement de texte plutôt qu'une machine à écrire électronique.

La solution est de regrouper dans une simple base de données les informations constitutrices des fiches en question. Ensuite on crée un modèle de document dans lequel viendra s'intégrer le contenu de la base de données. Ainsi, à chaque modification du modèle, toutes les fiches voient leur mise en forme modifiée automatiquement.

Evidemment, cette pratique n'est intéressante que pour les nouvelles fiches, cela serait une perte de temps de reprendre toutes les anciennes fiches dans une base de données.

<sup>2.</sup> Professeur Conseillère Pédagogique

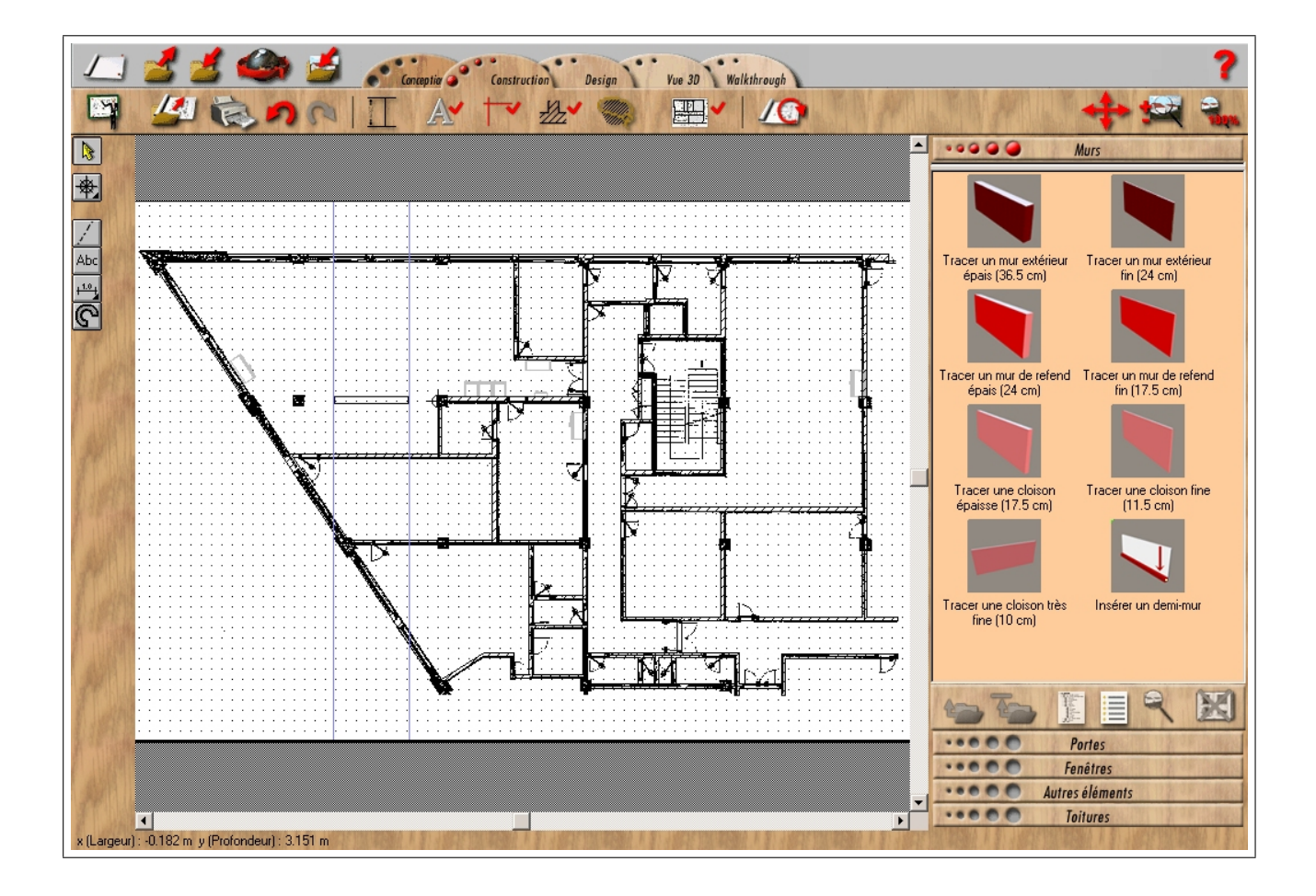

FIG. 3.24 - Transfert du plan 2D en plan 3D, Aménagez votre intérieur 3D 2001, Micro-Applications<sup>©</sup>

#### 3.4. LES FICHES DE TRAVAIL 39

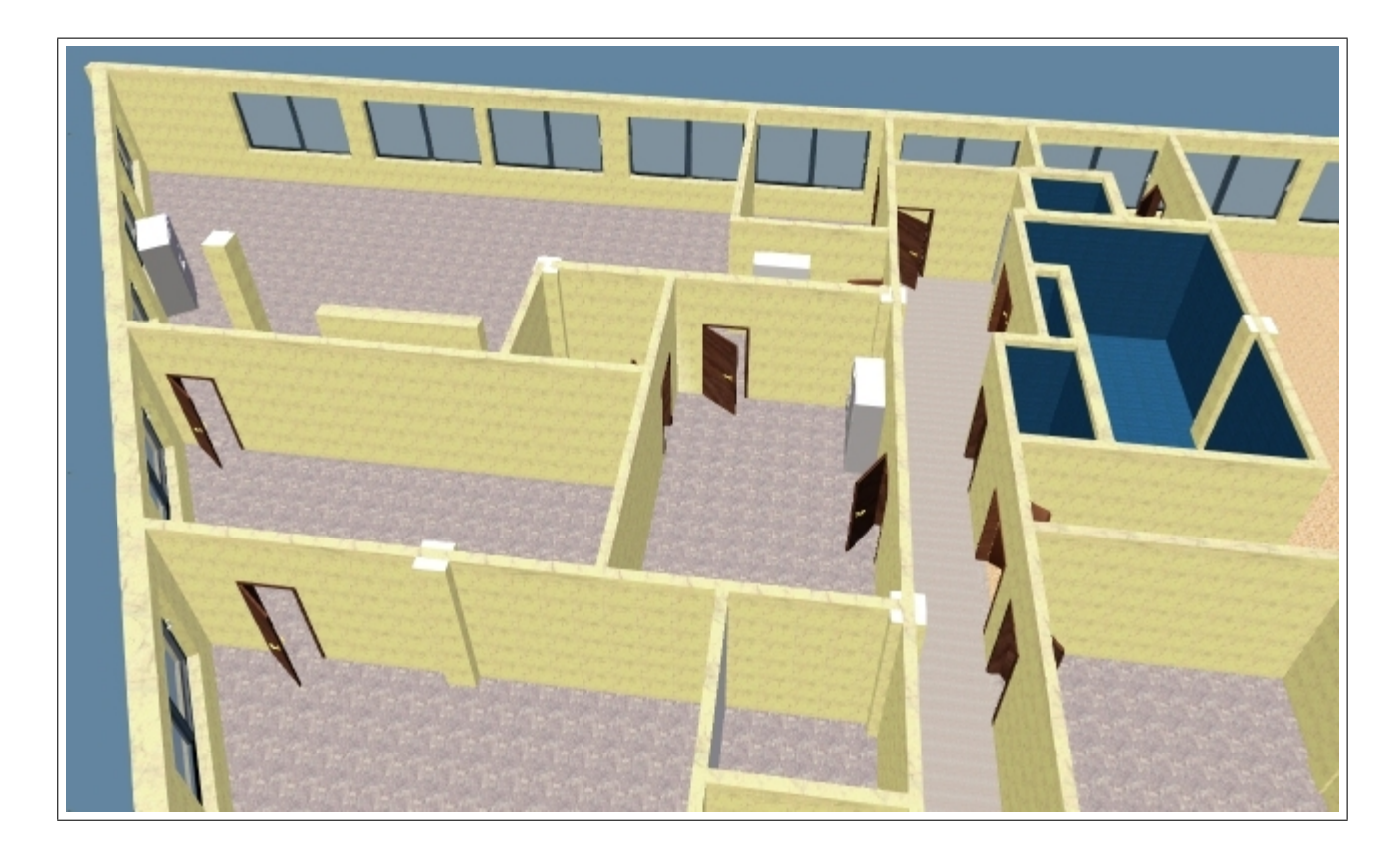

FIG. 3.25 – Vue 3D du plan des locaux, Aménagez votre intérieur 3D 2001, Micro-Applications  $\circledcirc$ 

#### 3.4.2 logiciel utilisé

Pour faire ces "fusions" le logiciel à utiliser est un traitement de texte de type MS Word (ou StarOffice de SUN <sup>3</sup> qui a le mérite d'être mieux que le pack Office en plus d'être gratuit <sup>4</sup>).

La fontionnalité utilisée est la "Fusion". Non, il ne s'agit pas de créer une nouvelle bombe atomique, mais bien de créer une liaison entre une base de données <sup>5</sup> et un document que l'on qualifie de "type" ou "template".

Je voulais faire une démarche complète avec des captures d'écran comme précédemment. mais je me suis retrouvé confronté à un problème d'évolution récente du pack MS Office. En effet, si la fusion de base textuelle ne pose pas de problème, il n'en est pas de même si l'on intègre des images (fiches de matériel). Autant les version antérieures à Word 2000 permettent de le faire sans problème, Word XP ou 2002 ne le permettent plus <sup>6</sup>. Donc, je vais me limiter aux grandes lignes de la m´ethode et il faudra s'adapter aux exigences de chaque logiciel de traitement de texte.

<sup>3.</sup> www.sun.com ou www.staroffice.com

<sup>4.</sup> en tout cas la version  $5.2$  est gratuite et librement téléchargeable pour Windows, Linux...

<sup>5.</sup> terme un peu pompeux pour parler d'un tableau où l'on archive des informations

<sup>6.</sup> ou alors je n'ai toujours pas compris comment il fallait faire

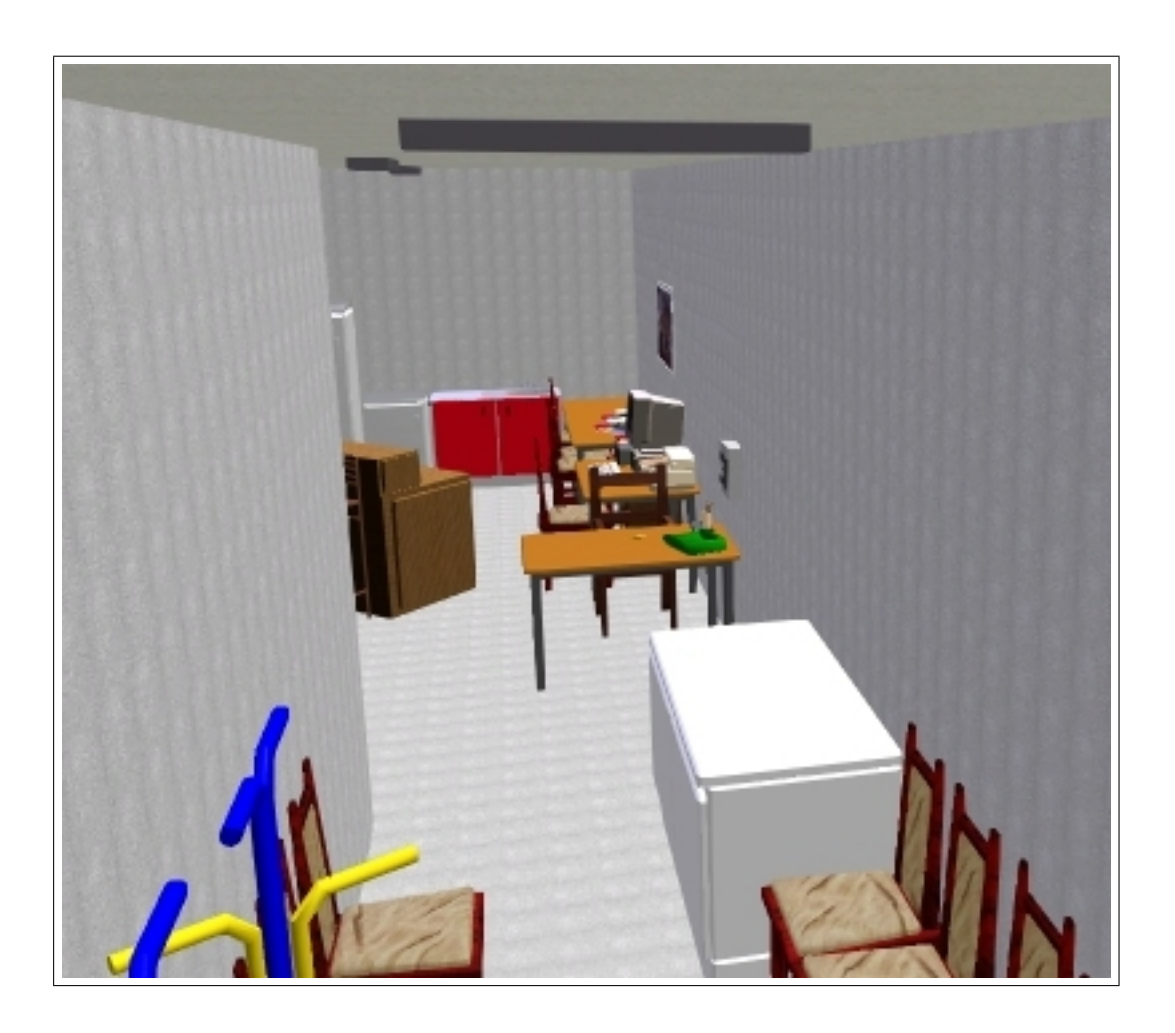

FIG. 3.26 - Entrée actuelle du Restaurant Pédagogique, Aménagez votre intérieur 3D 2001, Micro- $\it Applications$ <sup>©</sup>

#### 3.4. LES FICHES DE TRAVAIL

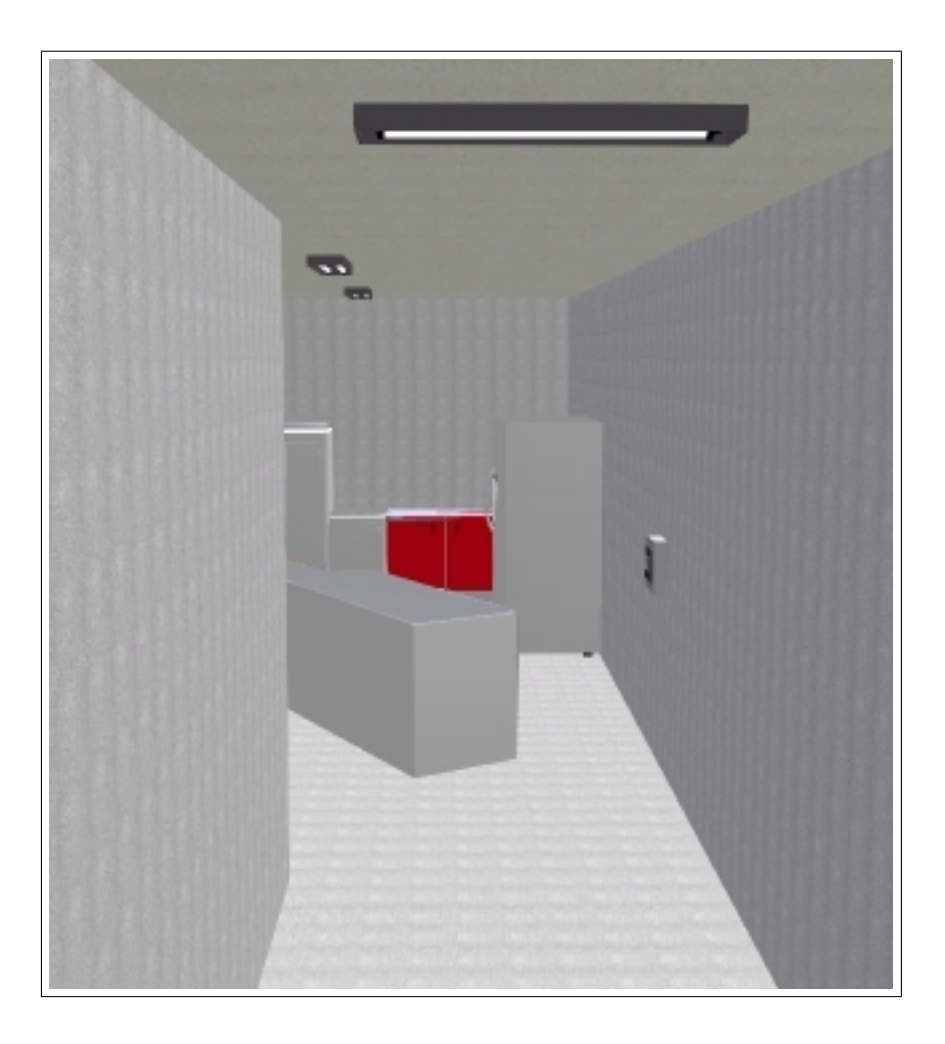

FIG. 3.27 - Entrée probable du Restaurant Pédagogique, Aménagez votre intérieur 3D 2001, Micro- $\it Applications$ <sup>©</sup>

#### 3.4.3 La Fusion entre "base de données" et "document type"

Il faut tout d'abord lancer l'Assistant "Lettres et Publipostage" <sup>7</sup> et créer un document type de base <sup>8</sup>. Une fois ce document créé il faut réaliser une base de données <sup>9</sup> qui est en fait un tableau ou chaque ligne contient les informations relatives à une fiche comme les deux exemples d'équipement d'entretien des sols représentés en Fig.3.28.

Ensuite on complète et met en page le document type avec les champs de fusion  $^{10}$  comme représenté en Fig.3.29.

Enfin, lorsque la base et le document de fusion sont prêts, il suffit de procéder à la fusion. On peut fusionner les deux entités directement sur l'imprimante ou vers un document de type .doc ou .rtf <sup>11</sup>. L'exemple Fig.3.30 montre une fusion vers un document de format .rtf. La Fig.3.30 représente en fait une des X pages du document qui comprend autant de pages qu'il y a de lignes dans la base de données.

### 3.5 Pour aller plus loin

#### 3.5.1 Macro-commandes et VBA

Quelque soit le manuel que vous utilisez, il vous est expliqué l'utilisation des macrocommandes éditées en VBA (Visual Basic pour Applications). Même si l'on peut programmer directement dans le langage VBA, l'utilisation de ce langage pour la réalisation de documents peut rester fort simple. On peut se limiter à enregistrer une série d'actions via une interface ressemblant à un enregisteur de cassettes audio comme indiqué figure n°3.31.

Ainsi, s'il faut adopter la même mise en forme pour plusieurs sélections du type : gras, *italique, encadré, fond vert* , *texte rouge* (pour que cela flashe vraiment, même si c'est de mauvais goût!), **taille** 25 il vous suffira d'enregistrer toutes ces opérations une seule fois puis d'appeler la fonction nouvellement créée pour chacune des modifications identiques suivantes. Cela permet de réduire à une seule manipulation un ensemble de cinq mises en forme successives. C'est ce que l'on appelle une "macro-commande".

Pour tous ceux qui seraient intéressés par les "macro-commandes", une page que j'ai réalisée en 2001 pour le site intranet du lycée Jean Lurçat de Perpignan est présente dans les Annexes. Il s'agit d'un exemple d'application pour la réalisation de documents pédagogiques à trous.

Pour ceux qui voudraient quand même connaître le langage de programmation VBA dans son ensemble il existe un bon petit livre [BID99] qui est, à priori, épuisé chez l'éditeur. Dans la même édition existe un manuel d'initiation à la programmation [PER99]. Ces deux ouvrages montrent bien que la programmation de base n'a rien de sorcier même s'il faut y consacrer un peu de temps pour effacer les préjugés.

#### 3.5.2 Les logiciels utilisés pour élaborer ce rapport

L'éditeur de texte GNU Emacs [PAL00][CAM96][ROU02][CAM00] a été utilisé pour rédiger l'ensemble du script LATEX  $2 \epsilon$  [ROD00] de ce mémoire. Le langage LATEX [ROL99][BAU97] permet une mise en page rigoureuse et très efficace en ce qui concerne les écritures mathématiques.

<sup>7.</sup> dans le menu Outils de Word

<sup>8.</sup> de type lettre si les documents se réduisent à une page comme les fiches de recettes

<sup>9.</sup> en format .doc sous Word

<sup>10.</sup> un icône spécialisé est présent dans la nouvelle barre apparue dans Word

<sup>11.</sup> le .rtf est un format standard contrairement au .doc !

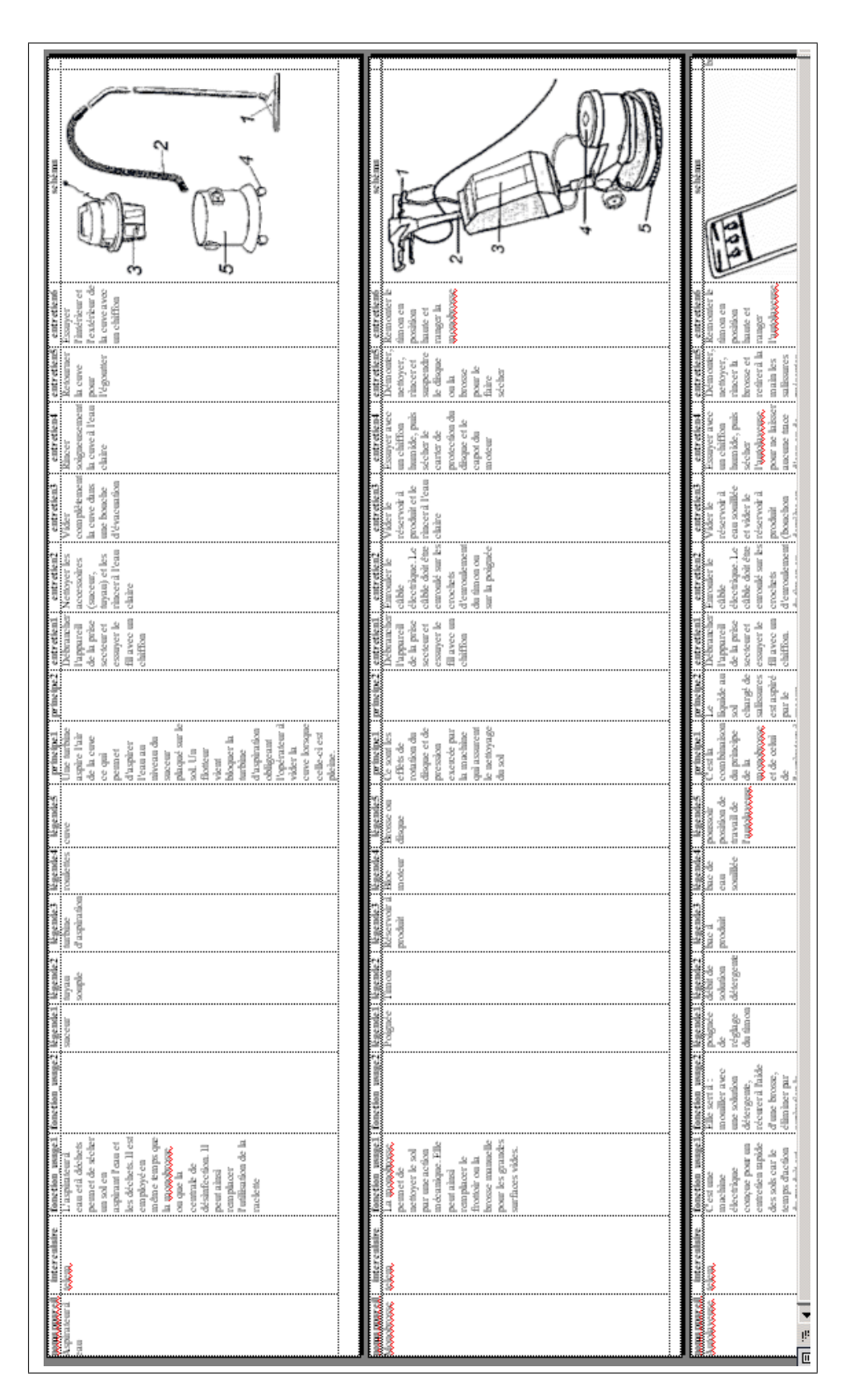

FIG. 3.28 - Réalisation de la Base de Données, Microsoft Word $\mathit{XP}^{\scriptsize\textcircled{\tiny\dag}}$ 

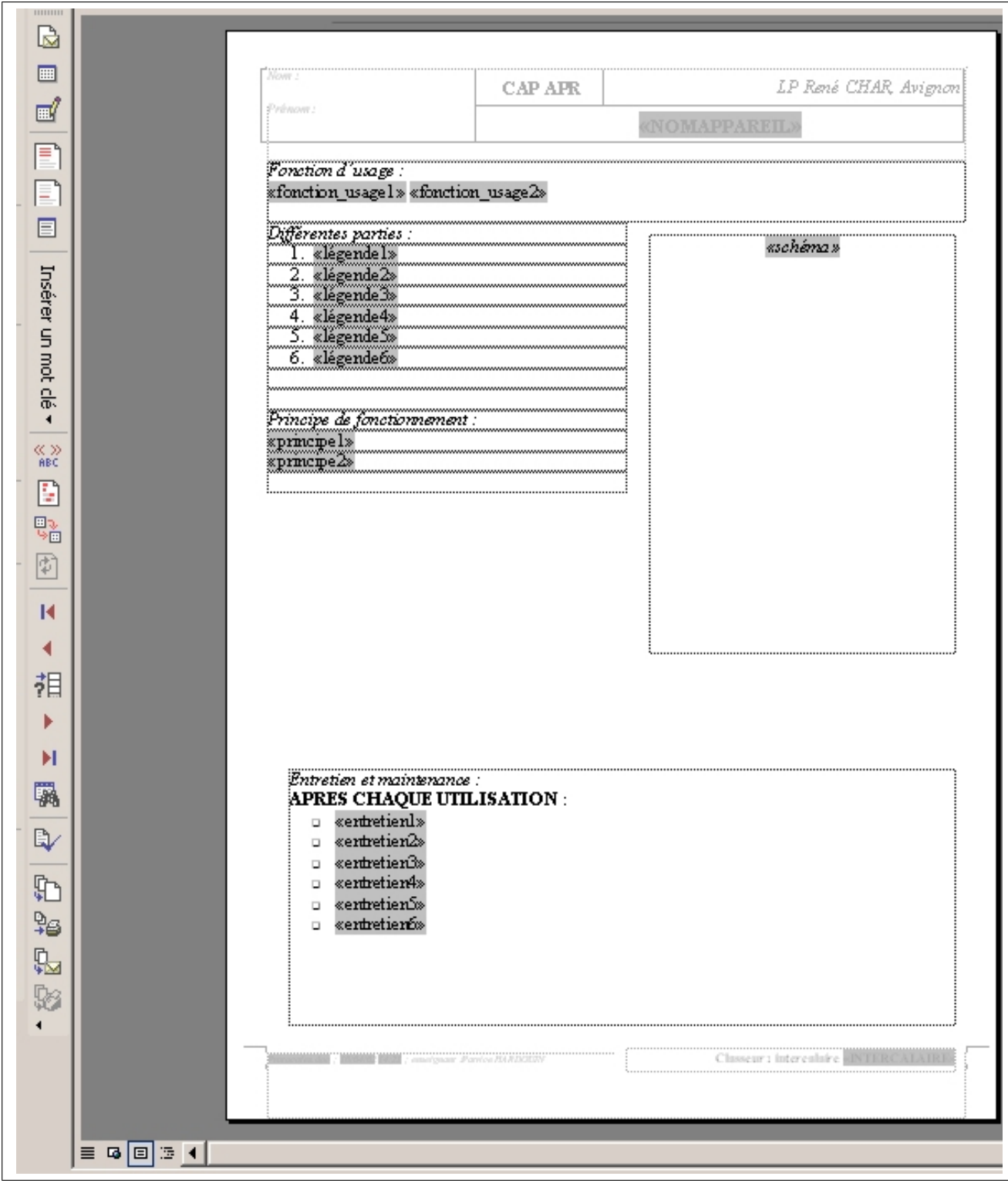

FIG. 3.29 - Réalisation du document type de fusion, Microsoft Word $\mathit{XP}$   $^{\copyright}$ 

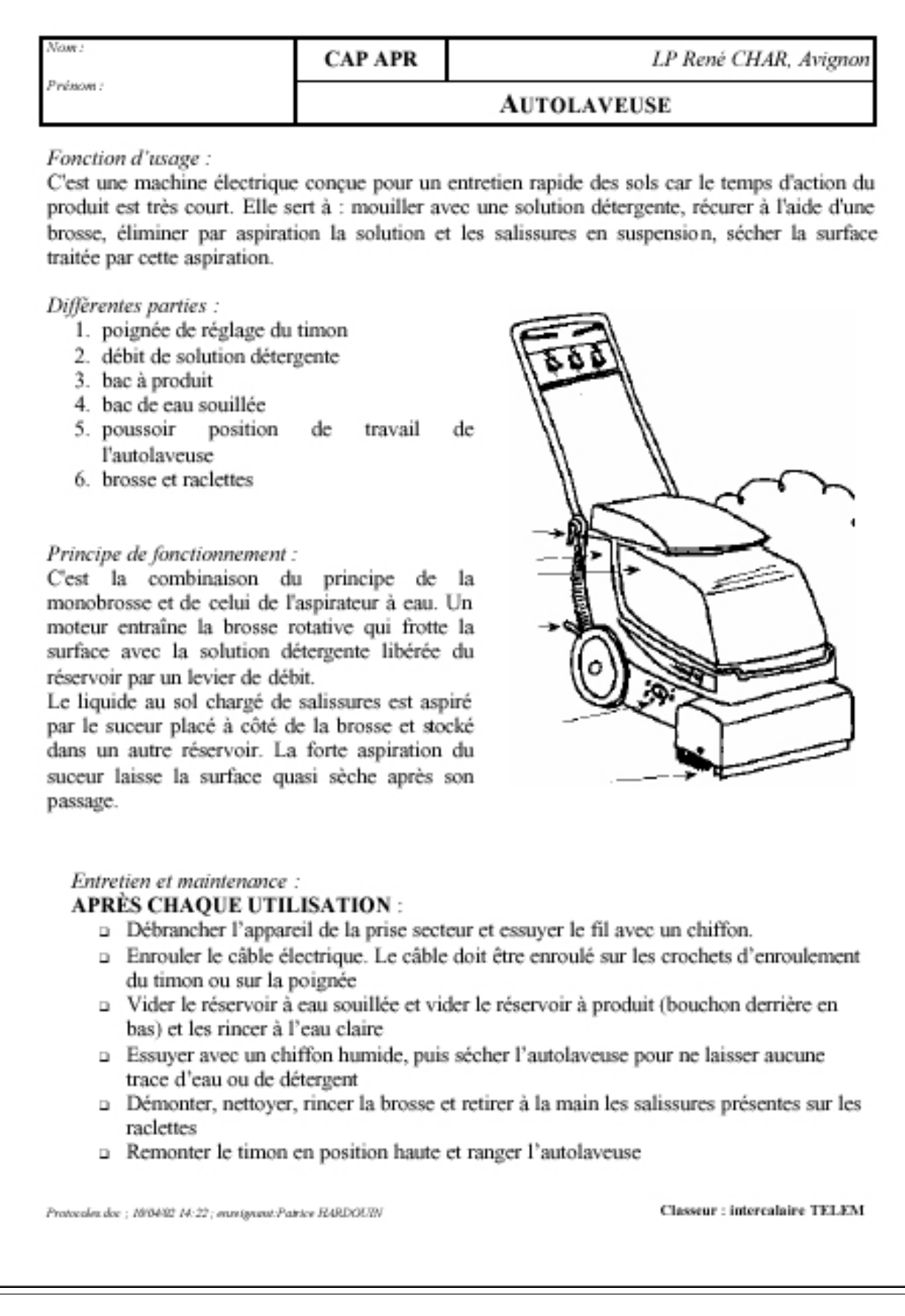

FIG.  $3.30 - Document final: produit de la fusion entre la base et le document type, Microsoft Word XP<sup>©</sup>$ 

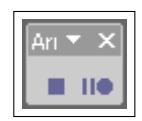

FIG.  $3.31$  – Barre d'enregistrement de macro-commande, Microsoft Word XP<sup>©</sup>

De plus, de nombreux logiciels existent pour convertir des documents du format TEX vers le format PDF, le HTML, le PostScript. . .

Une distribution T<sub>E</sub>XLive a été utilisée pour bénéficier de tous les outils L<sup>AT</sup>EX [SEG00] nécessaires (bibliographie [PAL01], sommaires, insertions d'objets flottants... [GRA02]).

Le logiciel de traitement d'images numériques The Gimp (un outil GNU) a été utilisé pour toutes les captures d'écran, les transcriptions de formats d'images. The Gimp est un logiciel libre existant sous Windows et nettement plus performant que l'illustre <sup>12</sup> Photoshop d'Adobe.

<sup>12. &</sup>quot;illustre" car promu par une publicité imposante

# Chapitre 4

# L'idéal : un site intranet

#### Sommaire

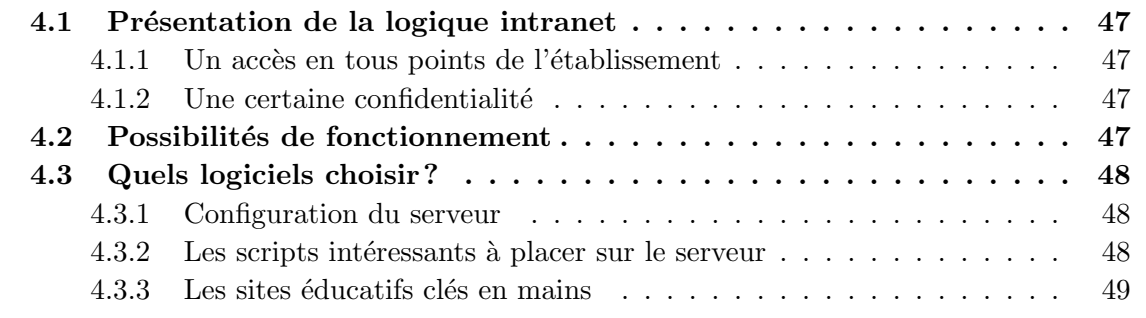

# 4.1 Présentation de la logique intranet

#### 4.1.1 Un accès en tous points de l'établissement

Avec ou sans mot de passe le fait d'avoir un site intranet permet une gestion d'informations à partir de tous les ordinateurs connectés au réseau, c'est à dire aussi bien à l'intendance, en réserve, en salle des profs...

Ainsi, les bases de données ne sont pas dupliquées, on a toujours la dernière version disponible en ligne.

#### $4.1.2$  Une certaine confidentialité

Les informations diffusées sur internet sont soumises au copyright. Tout document technique doit être diffusé avec l'accord des fournisseurs. Quand on se trouve dans une logique intranet, les  $\acute{e}$ léments de copyright sont moins sévères. Les documents sont uniquement à but pédagogique et il n'y a pas de diffusion sur le réseau mondial.

Ainsi des cours comprenant des extraits de livres pourront être diffusés sans trop de probl`eme dans l'enceinte de l'´etablissement (intranet) mais pas dans le monde entier (internet).

## 4.2 Possibilités de fonctionnement

Pour la mise en place de la méthode HACCP nous pourrions utiliser le site intranet pour les opérations suivantes :

- $-$  G $\acute{e}$ rer les stocks en intégrant une interface web de saisie et lecture d'une base de données archivant les stocks, les mouvements, les livraisons.
- $-$  Avoir les fiches produits en affichage écran mais également imprimables en PDF.
- $-$  Stocker toutes les documentations en format numérique prêtes à être consultables à l'écran ou imprimables.
- $-$  G $\acute{e}$ rer les commandes et les r $\acute{e}$ ceptions de denr $\acute{e}$ es afin de garantir le suivi des produits, pourquoi pas en couplant une douchette lecteur de codes barres `a l'ordinateur (stockage des informations dans une base de données).
- Avertir imm´ediatement le Chef des Travaux et l'Intendance de tout produit non conforme, de tout constat d'anomalie via une interface de messagerie imm´ediate interne.

Certains objecteront qu'il leur est impossible de créer de telles plate-formes intranet. C'est fort possible qu'ils ne puissent le faire sans un investissement personnel considérable. Mais ces technologies restent sommes toutes assez simples. Qu'est-ce qui empêche un établissement de faire appel à une entreprise extérieure de conception internet pour réaliser un site intranet performant et utile? Si l'échéance n'est pas trop courte, il est également possible de charger un établissement de formation en informatique de la réalisation de cette plate-forme, comme par exemple un BTS informatique ou un IUT.

## 4.3 Quels logiciels choisir?

#### 4.3.1 Configuration du serveur

La configuration du serveur intéresse essentiellement l'administrateur réseau de l'établissement.

Pour créer un site Intranet il faut tout d'abord des ordinateurs en réseau sur l'établissement et que ce réseau soit géré par un ordinateur dédié aux fonctions de "serveur". Le logiciel serveur peut être "Microsoft IIS" ou le bien meilleur "Apache" [LAU99].

Pour pouvoir créer des sites dynamiques, il faut utiliser des couples de script/base de donn´ees qui sont ASP/Access ou PHP/MySQL [RIG01][Bil02][LOG01] pour les principaux. Ce qu'il faut choisir pour rester dans le domaine des logiciels libres et gratuits c'est le couple PHP/MySQL [LER00].

En général, les établissements possèdent déjà un serveur Microsoft IIS. Mais il est possible d'y installer PHP/MySQL comme je l'ai fait au Lycée Jean Lurçat de Perpignan en 2001 (lire  $\alpha$  ce sujet les documents présents dans les Annexes et extraits du site intranet dudit lycée).

La meilleure solution est bien entendu, d'installer un serveur Linux Pingoo<sup>1</sup> qui a été développé en France spécialement pour l'enseignement et qui permet de mettre en réseau des machines Windows  $et/ou Linux$  sans aucune difficulté.

#### 4.3.2 Les scripts intéressants à placer sur le serveur

Pour une diffusion de documents, cours, informations, le script PHPdocServ<sup>2</sup> a été développé pour faciliter l'échange et le partage de documentations, un peu comme le feu QuickPlace installé sur les serveurs de l'IUFM mais en nettement plus performant et efficace.

PHPdocServ permet l'ajout de références de différents types :

– URL d'un site web

<sup>1.</sup> www.pingoo.org

<sup>2.</sup> www.phpdocserv.org

- magazine
- cd-audio
- cd-video
- $-$  cassette vidéo
- extrait de livre
- $-$  etc... et les documentations téléchargées.

Les scripts de FPDF permettent de générer du PDF à la volée. Ainsi, des documents présents sous forme de Base de Données MySQL sur un site Intranet peuvent être affichés dans un navigateur mais également être transcrits sous forme de .pdf afin d'obtenir une impression correcte et une diffusion papier correspondant exactement à ce que cherche l'enseignant.

PHPMyAgenda permet de gérer un agenda d'évènements en ligne (programme d'études,  $date$  des contrôles...).

#### 4.3.3 Les sites éducatifs clés en mains

Il existe de nombreux sites clés en main pour élaborer du cyber-enseignement : ce sont essentiellement Ganesha<sup>3</sup> et Escritor. Mais de nombreux projets démarrent tous les jours, il faut donc être vigilant et vérifier s'il n'existe pas de nouvelles aubaines sur internet.

Les sites clés en mains comme SPIP, Attila, ou PHPNuke sont plus réservés à une utilisation à grande échelle mais ils peuvent être adaptés à un site intranet.

<sup>3.</sup> www.anemalab.org

# Chapitre 5

# Le Logiciel Libre

### Sommaire

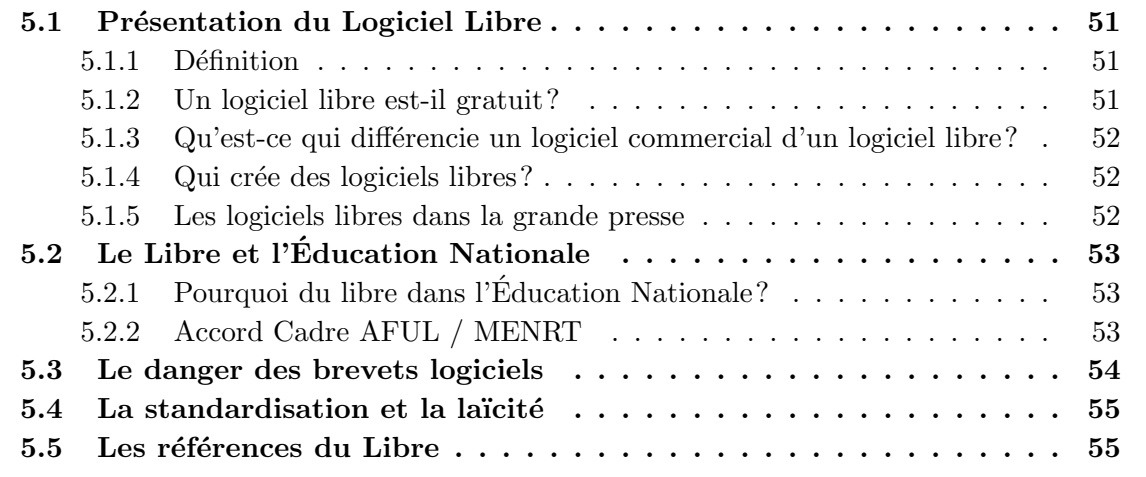

# 5.1 Présentation du Logiciel Libre

Cette présentation est librement inspirée de l'article de Fermigier [FER98b]. Le document original et intégral est présent dans les Annexes.

#### 5.1.1 Définition

Sont considérés comme libres les logiciels disponibles sous forme de code source, librement redistribuables et modifiables, selon des termes proches des licences "GPL" (dont une traduction est présente dans les Annexes), "Berkeley" ou "artistique" et plus généralement des recommandations du groupe "Open Source".

#### 5.1.2 Un logiciel libre est-il gratuit?

Un logiciel libre n'est pas forcément gratuit. L'ambiguïté provient de l'expression d'origine, free software, puisqu'en américain free signifie aussi bien libre que gratuit. Selon la définition de la Free Software Foundation, un logiciel libre répond à trois critères. Tout d'abord, la liberté pour chacun d'étudier comment le programme fonctionne, et de l'adapter à ses propres besoins. Ensuite, la liberté de le copier et de le diffuser auprès d'amis ou de collègues, ce qui est

strictement interdit avec des logiciels classiques du commerce. Et enfin, la liberté d'améliorer soi-même le logiciel pour en faire profiter la communauté.

Dans la pratique, nombre de logiciels libres se trouvent gratuitement sur certains sites web. Des versions payantes, mais souvent très bon marché, sont commercialisées par des entreprises sous forme de CD-ROM, avec notice complète, et contrat d'assistance à l'installation ou de maintenance. Les sociétés MandrakeSoft (France), RedHat (USA), Caldera (USA) et SuSE (Allemagne) distribuent ainsi différentes versions de Linux.

### 5.1.3 Qu'est-ce qui différencie un logiciel commercial d'un logiciel libre?

L'immense majorité des logiciels vendus dans le commerce par les éditeurs, comme Microsoft, sont distribués en version "exécutable", alors que les logiciels libres sont fournis avec leur "code source".

Source, exécutable? Un petit détour par une analogie musicale permet d'éclairer ces termes. On peut consid´erer le code source d'un logiciel comme la partition de celui-ci, et le code exécutable comme sa version enregistrée. Une partition peut être jouée sur un piano, une flûte ou par l'orchestre philharmonique de Berlin. Mais si la même partition est pressée sur un disque après un concert de harpe, l'acheteur ne peut rien modifier, et ne pourra pas jouer le morceau à la guimbarde ou moduler l'interprétation.

Le passage de l'une à l'autre version s'opère grâce à une "compilation", qui traduit le code source (des lignes écrites en usant de langages de programmation maîtrisés par les informaticiens) en code exécutable (uniquement compréhensible par l'ordinateur). Avant d'être vendue dans le commerce, une version d'un logiciel en code source est construite patiemment par les programmeurs d'une entreprise. Les logiciels libres sont livrés sous cette forme, tandis que Microsoft ou Lotus vendent le seul code "exécutable" le reste étant considéré comme secret industriel et cuisine interne.

#### 5.1.4 Qui crée des logiciels libres?

Tous les informaticiens de bonne volonté désireux de participer à ce collectivisme high tech. Certaines associations, comme la Free Software Foundation (FSF), dirigée par Richard Stallman, oeuvrent pour le d´eveloppement et la promotion du free software. Le projet GNU (dont le logo est, bien sûr, un gnou) de la FSF a joué un rôle déterminant dans la création de Linux (dont le logo est un pingouin ou, pour être précis, un manchot !).

Autre initiative de la fondation de Stallman : une licence adaptée à ce modèle, la GPL (General Public License), qui stipule que les programmes libres sont la propriété de leurs auteurs et qu'ils doivent être distribués sous forme de code source. Avec cette licence, quiconque peut faire commerce d'un logiciel libre, mˆeme avec des modifications de son cru, mais il n'a jamais le droit de le "verrouiller" à son seul profit. La GPL garantit ainsi que les programmes restent toujours librement disponibles, assurant la pérennité du système.

#### 5.1.5 Les logiciels libres dans la grande presse

Une lecture passionnante avec l'article du journal Le Monde [FOU02] sur Bernard LANG, directeur de recherche à l'INRIA<sup>1</sup> et secrétaire de l'AFUL<sup>2</sup>. Cet article est présent dans sa

<sup>1.</sup> Institut National de Recherche en Informatique et en Automatique

<sup>2.</sup> Association Francophone des Utilisateurs de Logiciels Libres

totalité dans les Annexes.

# 5.2 Le Libre et l'Education Nationale ´

## 5.2.1 Pourquoi du libre dans l'Education Nationale? ´

Les informations suivantes sont adaptées d'un article de l'AFUL [FER00b] présent intégralement dans les Annexes.

En ce qui concerne l'Education Nationale, les avantages suivants sont à relever, en considérant la mise en oeuvre de systèmes d'exploitation libres de type Unix :

- $-$  Les logiciels libres permettent une baisse très considérable des coûts d'équipement des ´etablissement. Baisse de coˆut logiciel due `a ce que les logiciels libres sont quasiment gratuits. Baisse de coût matériel due à ce que l'offre existante pour les logiciels libres permet d'augmenter la longévité des matériels anciens en les utilisant conjointement avec des matériels récents. Pour les applications disponibles uniquement dans un contexte commercial, l'offre est généralement très inférieure en prix sur les plate-formes libres.
- $-$  Les logiciels libres sont très liés au monde de l'éducation dont ils sont souvent issus, et sont un composant majoritaire de l'Internet, que l'on souhaite introduire dans les ´etablissements. Du point de vue de la p´edagogie de l'enseignement de l'informatique, appelée à se développer, l'accès au code source des programmes, et à la connaissance des interfaces et des représentations utilisées pour les données est une ressource inestimable.
- $-$  Ces logiciels sont utilisés dans le monde industriel dans les contextes les plus exigeants, notamment en raison de leur fiabilité, de leur stabilité, et de leur résistance aux agressions intentionelles ou accidentelles. En outre ils ne sont victimes d'aucun virus connu.
- $-$  Pour les systèmes d'exploitation, ils permettent une grande flexibilité d'usage et de maintenance : utilisateurs multiples (simultanés au besoin) sur une même machine, utilisation indifférenciée des machines par tout utilisateur, gestion automatisée ou distante du parc de machines et du réseau.
- Pour les logiciels d'application, la libre disposition des codes sources permet de modifier les outils standards pour mieux les adapter à des usages pédagogiques.
- $-$  Très populaires dans l'enseignement supérieur et la recherche, ces logiciels sont des outils privilégiés pour une bonne formation scientifique et technique à l'informatique. Cela implique l'existence de compétences techniques dans le pays pour en assurer la maintenance et le développement, dans un contexte administratif, ou plus largement dans le tissu économique du pays.
- $-$  L'utilisation de logiciels libres permet leur usage gratuit par l'ensemble des élèves des ´etablissements d'enseignement, ´evitant ainsi que l'usage de l'informatique n'introduise dans l'enseignement de nouvelles formes de discrimination par l'argent contraire à la pensée de Jules FERRY [MUL99].

#### 5.2.2 Accord Cadre AFUL / MENRT

Le passage qui suit est adapté d'un Communiqué de Presse [FER98a] présent intégralement dans les Annexes.

L'association francophone des utilisateurs de Linux et des logiciels libres (AFUL), a signé le 28 octobre 1998 un accord cadre avec le Ministère de l'Education nationale, de la Recherche et

de la Technologie (MENRT) portant sur le déploiement de l'informatique libre dans le système  $éducatif$  français.

Le MENRT souhaite amplifier l'usage des technologies de l'information et de la communication pour l'enseignement (TICE) en répondant aux enjeux suivants :

- Former les citoyens de demain tout en d´eveloppant leur sens critique face aux flux d'informations.
- $-$  Contribuer à l'effort de modernisation du système éducatif.
- Garantir l'équilibre du territoire grâce à la mise en réseau des établissements.

L'AFUL, association créée pour assurer la promotion des logiciels libres et des standards ouverts, souhaite contribuer `a d´evelopper des ressources maˆıtris´ees et bon march´e pour l'enseignement et participer au développement d'une diversité technologique dans le système éducatif.

Prenant acte de cette convergence d'objectifs, les deux parties ont signé un accord cadre dont les principaux aspects sont:

- $-$  Le soutien de l'AFUL à des projets de mise en réseaux de lycées, collèges et écoles, grâce à des technologies Internet / Intranet sur plates-formes et logiciels libres, et `a l'installation de postes de travail sous Linux ou en multi-amorçage.
- $-$  L'assistance technique et pédagogique de l'AFUL à la mise en oeuvre de ces projets et à la formation des personnels de l'Education Nationale.
- Le recensement des logiciels, libres ou non, pertinents pour l'enseignement et la recherche, et disponibles pour la plate-forme d'exploitation Linux.
- $-$  Une réflexion sur les moyens d'assurer au meilleur coût la diffusion de versions standardisées de ces logiciels.

Cet accord concrétise l'intérêt porté depuis plusieurs mois par le MENRT, et par l'administration en général, aux logiciels libres, et une reconnaissance du rôle qu'ils ont à jouer dans le maintien de la diversité et de l'indépendance des enseignements.

Notons enfin que cet accord constitue une officialisation d'une évolution déja bien réelle dans un nombre croissant d'Universités et centres de recherche depuis longtemps, mais aussi Lycées, Collèges et écoles primaires.

### 5.3 Le danger des brevets logiciels

Le secrétaire de l'AFUL, Bernard LANG, expose le danger de la brevetabilité des logiciels :

"Le brevet sur le logiciel va tuer l'innovation en permettant aux grands groupes de placer des barri`eres autour de technologies qu'ils estiment importantes, assure-t-il. A vouloir breveter une "création immatérielle" comme le logiciel, on en vient à breveter le problème plus que sa solution !"

Surtout, il voit dans une telle extension de la propriété intellectuelle une arme redoutable contre les logiciels libres - ces programmes gratuits et ouverts qui concurrencent ceux des grands  $\acute{e}d$ iteurs - dont la distribution pourrait se trouver bloquée par des attaques en contrefaçon.

"La différence avec le débat sur la brevetabilité du génome est religieuse, analyse-

t-il. Dès lors que l'on touche à la nature, à la Création en somme, la mobilisation est toujours plus forte."

Et les exemples commencent à apparaître : l'opérateur historique britannique British Telecom a ainsi exhumé un brevet sur le lien hypertexte et tente en ce moment même de faire valoir son droit devant les tribunaux, en attaquant en contrefaçon le fournisseur d'accès Prodigy. Dans le même esprit, un consortium de géants de l'informatique, propriétaire des brevets sur le format de compression MPEG4, a récemment annoncé sa volonté de taxer à hauteur de deux centimes d'euro chaque heure de vidéo compressée à ce format et diffusée sur Internet !

Démontrant l'absurdité de la brevetabilité des logiciels, l'AFUL a déposé le 13 novembre 2000 un brevet sur le passage aux 35 heures [FER00a], le communiqué de presse est présent en intégralité dans les Annexes.

## 5.4 La standardisation et la laïcité

Les formats de fichiers comme ceux de MS Word (les fameux .doc) ne sont pas des formats standards d'échange des données numériques (Fig.5.1). Même si ce format est communément répandu, un utilisateur de machine sous Unix aura du mal à le lire. Il existe un grand nombre d'architectures électroniques et de systèmes d'exploitations pour lesquels Microsoft n'a pas ´edit´e le logiciel Word. Un format standard est donc un format qui doit rester ind´ependant d'un logiciel payant. Les formats de texte standards sont le SGML, le HTML, le PDF, le PostScript et à la rigueur le RTF.

Utiliser des formats de fichiers propriétaires (comme le .doc de MS) oblige l'achat du logiciel qui va avec (soit MS Word). Le fait d'utiliser sans l'avoir acheté ce logiciel d'environ  $300 \in$ plonge l'utilisateur dans l'illégalité et lui fait risquer de lourdes sanctions pénales.

Le sytème laïque ne peut tolérer l'entrée de formats propriétaires <sup>3</sup>. L'usage de formats standards ne peut se faire aisément qu'en utilisant les logiciels libres. L'utilisation laïque de l'informatique ne peut se faire qu'en utilisant des logiciels libres.

Ainsi, il semble inconcevable qu'un membre de l'Education Nationale puisse demander un ´ fichier au format MS Word ou puisse envoyer des informations sous ce même format! Mais pourtant c'est bien ce qui se passe malheureusement. Les mentalités risquent fort de mettre un certain temps à changer étant donné que ces mêmes personnes n'ont été formées qu'à l'utilisation de logiciels propriétaires.

## 5.5 Les références du Libre

Les deux principales associations francophones prônant l'utilisation du logiciel libre sont l'Association francophone des utilisateurs de logiciels libres (AFUL : www.aful.org) et l'Association pour la promotion de la recherche en informatique libre (April : www.april.org). L'APRIL poss`ede sur son site une masse importante de documentations `a but p´edagogique.

Il existe une section européenne de la Free Software Fundation (FSF : www.fsfeurope.org). Linux possède son site portail via l'association Linux-France (www.linux-france.org).

Ces quatres adresses sont un très bon point de départ pour appréhender et découvrir le fabuleux univers du Libre.

<sup>3.</sup> entendez par là : "étant la propriété de Microsoft" en l'occurence

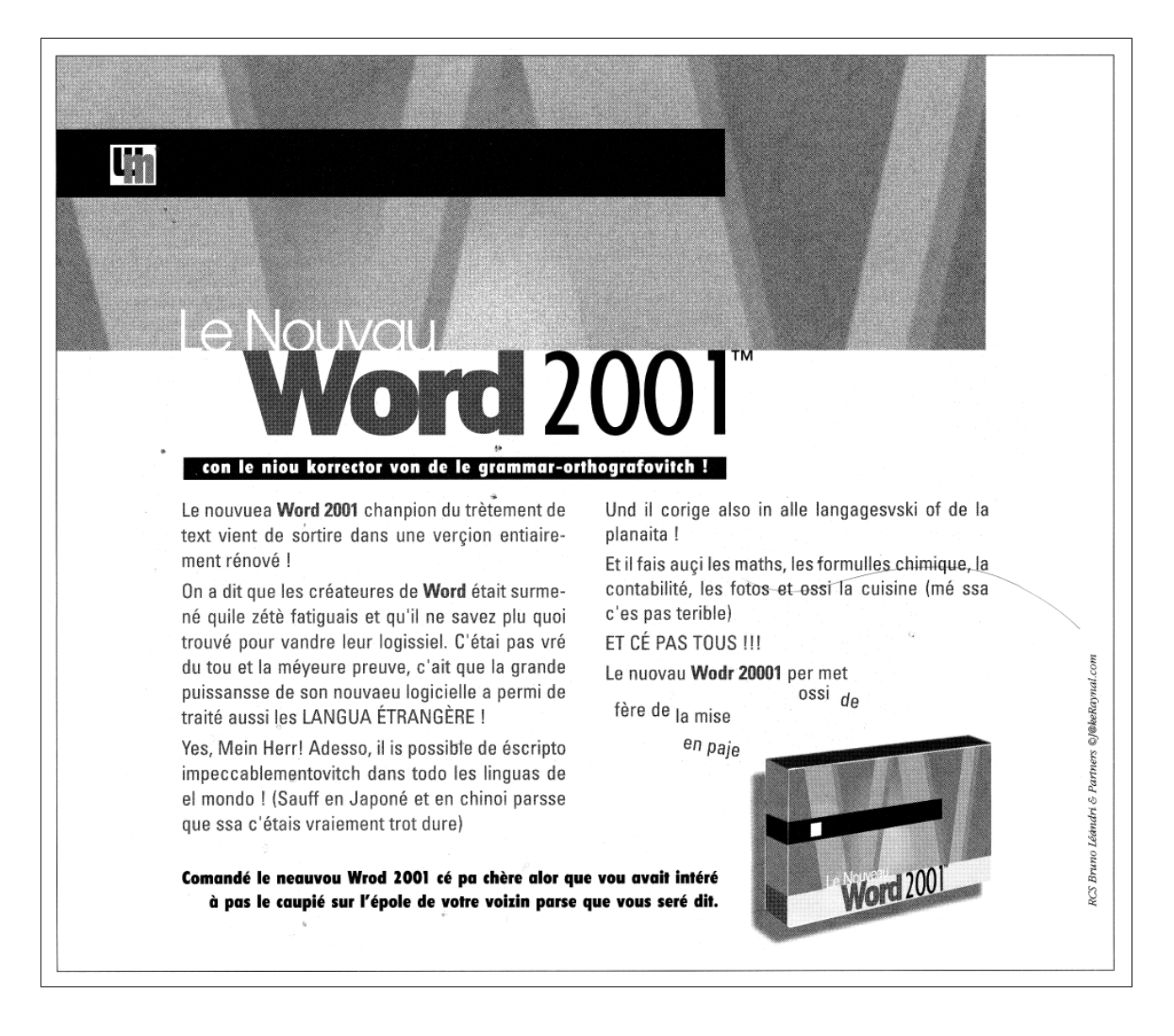

FIG. 5.1 – Extrait du Guide de l'Informatique, décembre 1999, Hors Série FLUIDE GLACIAL<sup>©</sup>

# Chapitre 6

# Conclusion

La meilleure conclusion possible à ce mémoire serait d'établir la liste des remarques des lecteurs de ce document. Ce mémoire, qui se veut à la fois formatif et informatif ne sera jamais achevé mais amené à être complété sans cesse. On ne peut jamais réaliser un document traitant de l'utilisation de l'informatique et penser s'inscrire dans les annales de la littérature scientifique. Cette discipline est en constante évolution, et d'une évolution extrêmement rapide. L'essentiel des méthodes décrites ici seront donc obsolètes dans quelques mois. Les documents récents présentés en Annexes <sup>1</sup> sont valables maintenant alors il faut se dépêcher de les lire avant qu'ils ne soient rétrogradés au rang d'octets inutiles.

N´eanmoins, l'ouverture de l'enseignant `a l'Informatique dans son ensemble est un pas qui n'a pas toujours été franchi. De nombreux collègues ne pensent informatique qu'en Microsoft. Cette méconnaissance des autres visages de l'Informatique oblige l'enseignant à utiliser des outils biaisés sans connaître la véritable efficacité logicielle (en l'occurence celle des outils libres). Ce sont ces outils qui permettront aux enseignants de "hisser leurs élèves dans une position qui leur permette de vivre plus librement" [GUE01].

Le logiciel exécuté à partir du disque dur est en passe de disparaître au profit des applications internet ou intranet. L'usage d'outils intranet libres (basés sur PHP et MySQL) serait une solution de départ pour gérer un ensemble de démarches pédagogiques utilisant l'informatique.

<sup>1.</sup> la lecture des Annexes est facilitée par l'utilisation de la version numérique originale en PDF avec sa table des matières intégrée qui n'apparaît pas dans la version papier

# Bibliographie

- [BAU97] Marc BAUDOIN. Apprends LaTeX ! ENSTA, ftp.adm-ita.ensta.fr/pub/babafou/, 1997.
- [BID99] Mikaël BIDAULT. Visual Basic pour Applications 6. Campus Press, www.campuspress.net, 1999.
- [Bil02] Petra Bilke. *Pages web dynamiques avec MySQL et PHP*. Compétence Micro, www.competencemicro.com, 2002.
- [CAM96] Debra CAMERON. Introduction à GNU Emacs. O'REILLY, www.oreilly.fr, 1996.
- [CAM00] Debra CAMERON. *Emacs, précis et concis*. O'Reilly, www.oreilly.fr, 2000.
- [CLO01] François DE CLOSETS. L'Imposture Informatique. Le Livre de Poche, 2001.
- [COS98] Roberto DI COSMO. Le Hold-up planétaire : la face cachée de Microsoft. Calmann-Lévy, 1998.
- [Dos00] Les Dossiers. L@ Folie Internet, L'envers de la Toile. Canard Enchaˆın´e, 2000.
- [FER98a] FERMIGIER. L'AFUL signe un accord sur les logiciels libres avec le MENRT. AFUL, www.aful.org, 1998.
- [FER98b] FERMIGIER. Qu'est-ce que le logiciel libre? AFUL, www.aful.org, 1998.
- [FER00a] FERMIGIER. L'AFUL brevète le passage aux 35 heures. AFUL, www.aful.org, 2000.
- [FER00b] FERMIGIER. Linux et logiciels libres pour l'´education. AFUL, www.aful.org, 2000.
- [FOU02] Stéphane FOUCART. Logiciel libre: Bernard Lang à l'assaut. Le Monde, www.lemonde.fr, 2002.
- [GIB02] Cynthia GIBAS. Introduction à la bioinformatique. O'REILLY, www.oreilly.fr, 2002.
- $[GRA02]$  L'équipe GRAPPA. FAQ LaTeX française. TeXosaure, www.grappa.univlille3.fr/FAQ-LaTeX/, 2002.
- $[GUE01]$  Jean-Pierre GUENO. Mémoire de maîtres, paroles d'élèves.... Librio, 2001.
- [HS00] Télérama Hors-Série. *Internet et moi, et moi, et nous*. Télérama, www.telerama.fr, 2000.
- [LAU99] Ben LAURIE. Apache, installation et mise en œuvre. O'REILLY, www.oreilly.fr, 1999.
- [LER00] Rasmus LERDORF. PHP, précis et concis. O'Reilly, www.oreilly.fr, 2000.
- [LOG01] Hors-Série LOGIN. Spécial PHP. LOGIN, www.horsserielogin.com, 2001.
- [MUL99] Philippe MULLER. Vive l'École Républicaine, Textes et discours fondateurs. Librio, 1999.
- [NEU00] Sven NEUMANN. *Gimp, précis et concis.* O'REILLY, www.oreilly.fr, 2000.
- [PAL00] Christophe PALLIER. Premiers pas en Emacs. Pallier, www.pallier.org, 2000.
- [PAL01] Christophe PALLIER.  $LaTeX\ et\ BibTeX\ à\ la\ puissance\ Emacs.$  Pallier, www.pallier.org, 2001.
- [PER99] Greg PERRY. Débuter en programmation. Campus Press, www.campuspress.fr, 1999.
- [PRU00] Joshua PRUITT. GIMP, L'intro. Campus Press, www.campuspress.fr, 2000.
- [RB01] Jean-Claude RUANO-BORBALAN. *Eduquer et Former*. Éditions Sciences Humaines, www.scienceshumaines.fr, 2001.
- [RIG01] Philippe RIGAUX. Pratique de MySQL et PHP. O'Reilly, www.oreilly.fr, 2001.
- [ROD00] Dominique RODRIGUEZ. L'essentiel de LaTeX et GNU-Emacs. DUNOD, www.dunod.com, 2000.
- [ROL99] Christian ROLLAND. LaTeX par la pratique. O'REILLY, www.oreilly.fr, 1999.
- [ROU02] Florent ROUGON.  $\dot{A}$  la découverte de GNU Emacs. Rougon, www.via.ecp.fr/ flo/2000/emacs-tut, 2002.
- [SEG00] Vincent SEGUIN. Aide-mémoire LaTeX. seguin@via.ecp.fr, 2000.
- [VON97] Helmut VONHOEGEN. Grand Livre de Microsoft Office 97. Micro Application, www.microapp.com, 1997.

# Index

## Symbols

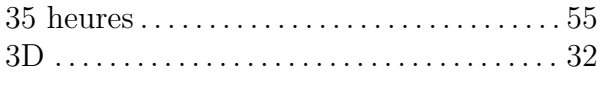

# $\mathbf{A}$

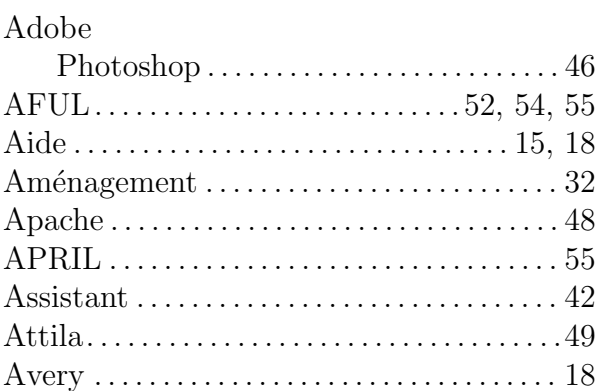

### $\, {\bf B}$

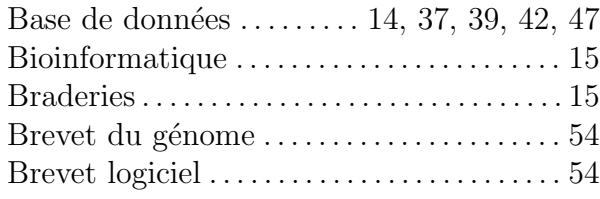

# $\mathbf C$

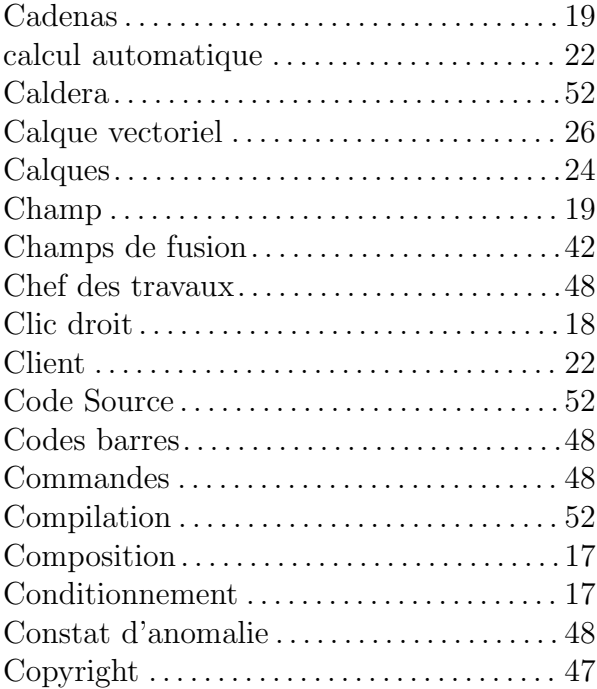

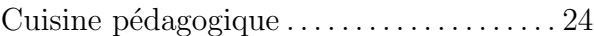

## $\mathbf D$

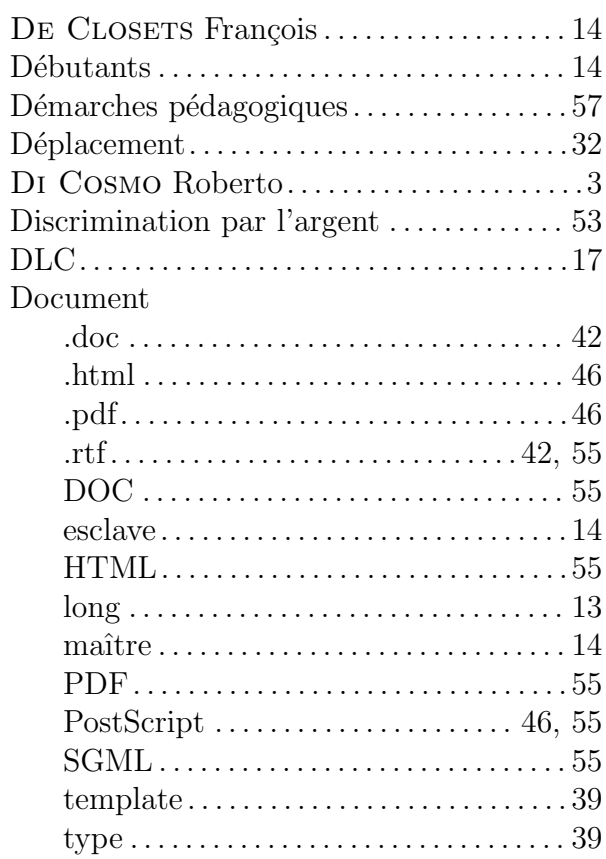

### $\bf{E}$

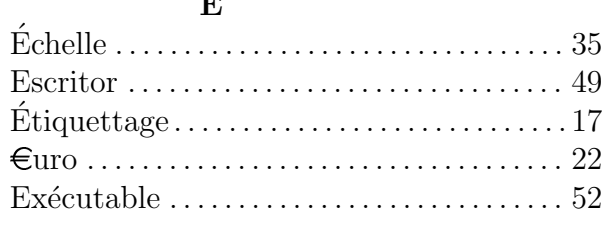

### $\overline{\mathbf{F}}$

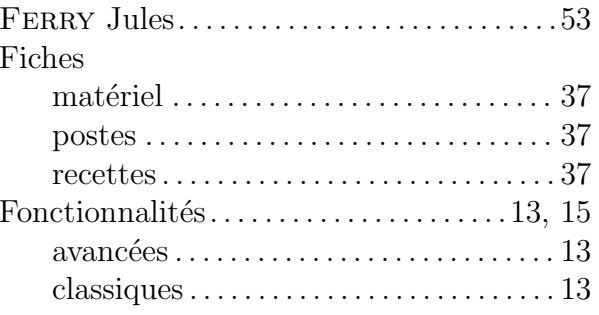

#### Format

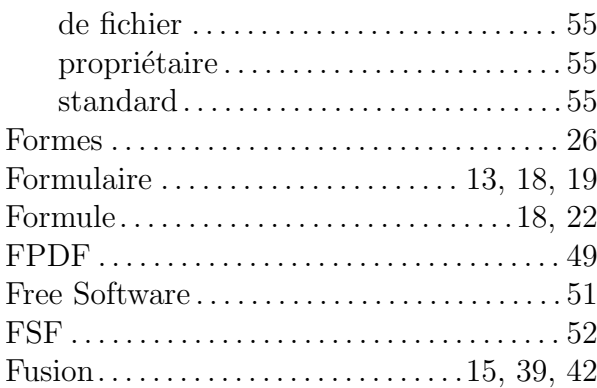

## G

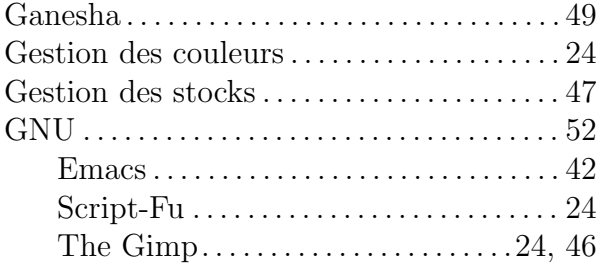

### $\, {\bf H}$

Humour . . . . . . . . . . . . . . . . . . . . . . . . . . . . . . . . 11

## I

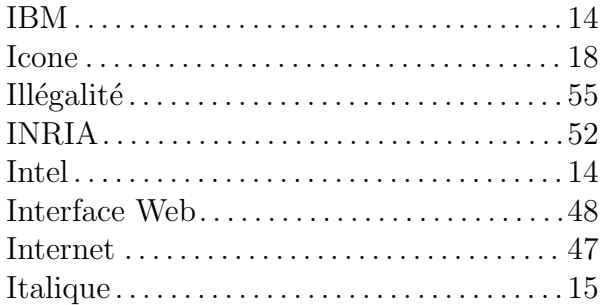

# J

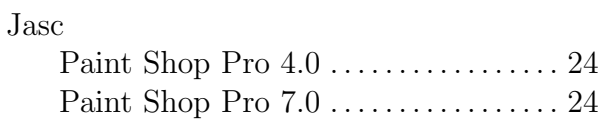

### L

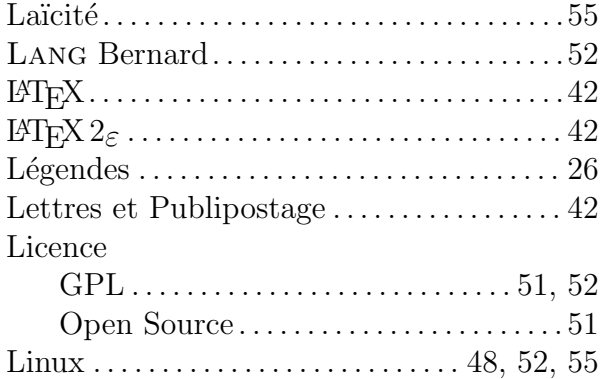

### Listes déroulantes . . . . . . . . . . . . . . . . . 18, 19 Logiciel libre . . . . . . . . . . . . . . . . . . . . . . . . 51, 55

### M

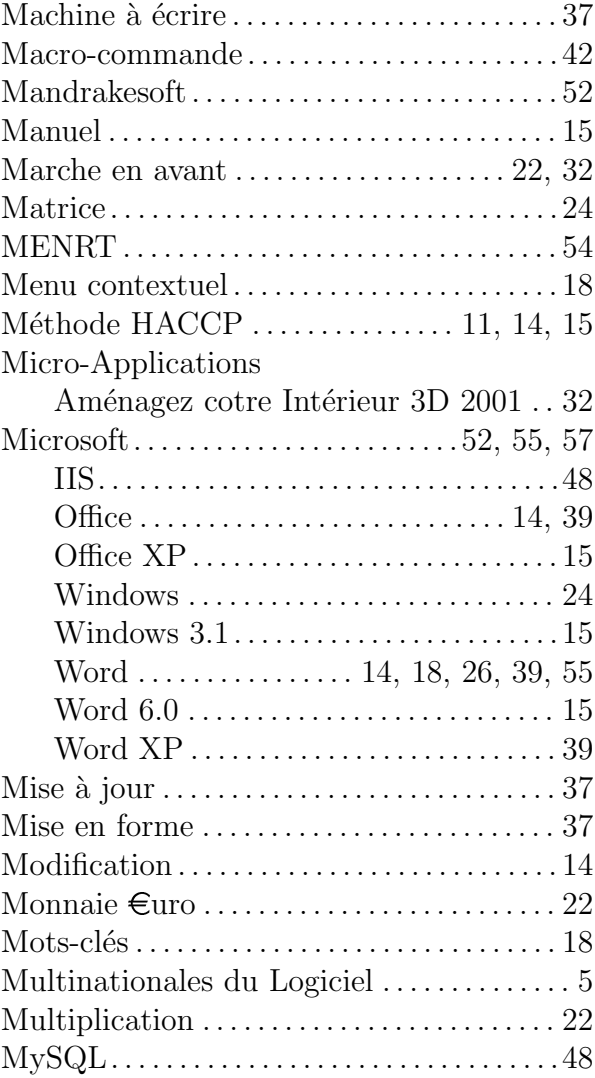

## O

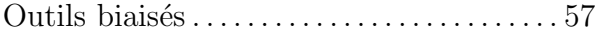

### P

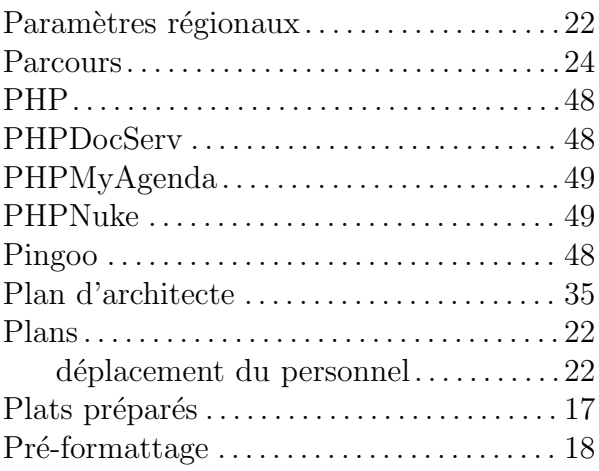

# **INDEX**

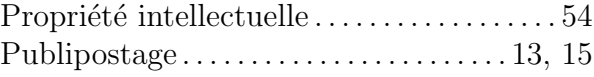

# $\mathbf Q$

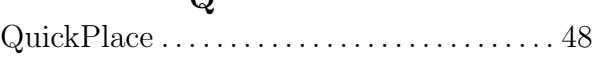

# $\overline{\mathbf{R}}$

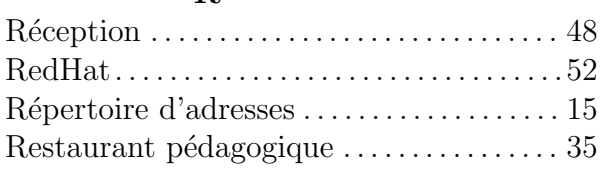

# $\mathbf S$

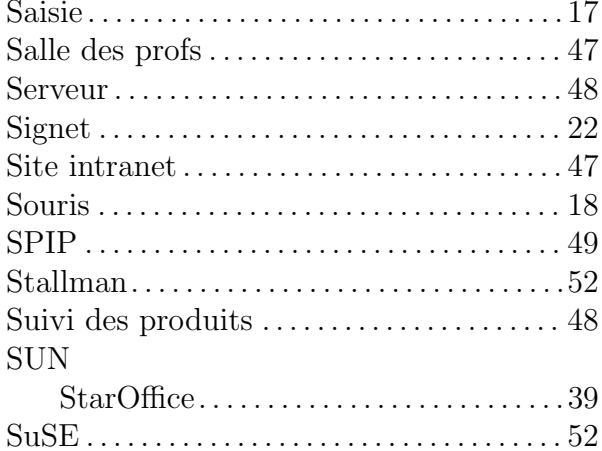

# $\mathbf T$

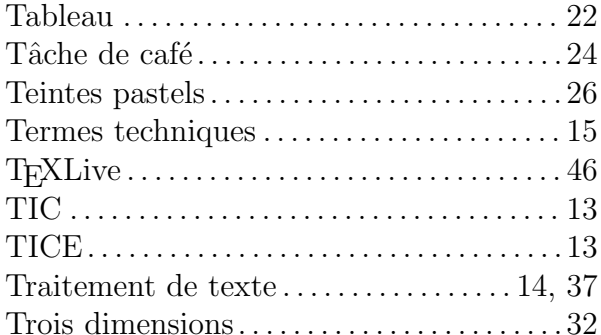

# $\overline{\mathbf{V}}$

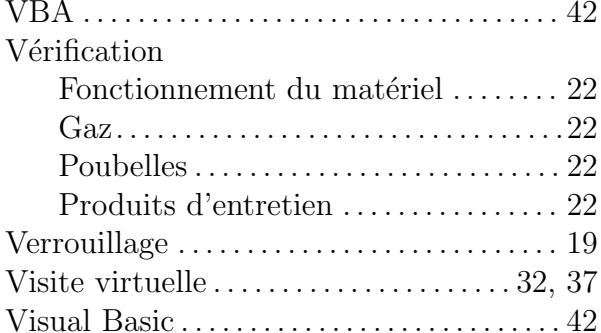

# $\overline{\mathbf{W}}$

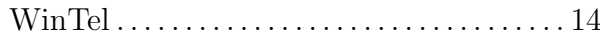

# $\mathbf{Z}$

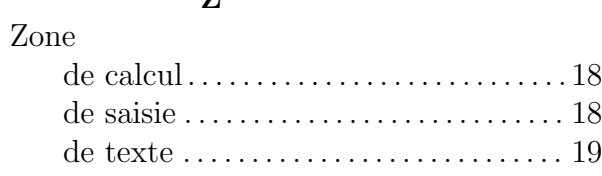